# Lecture 3: Importing and transforming data CME/STATS 195 Lan Huong Nguyen October 4, 2018

- Importing data
- Tidying data
- Transforming data
- Chaining operations

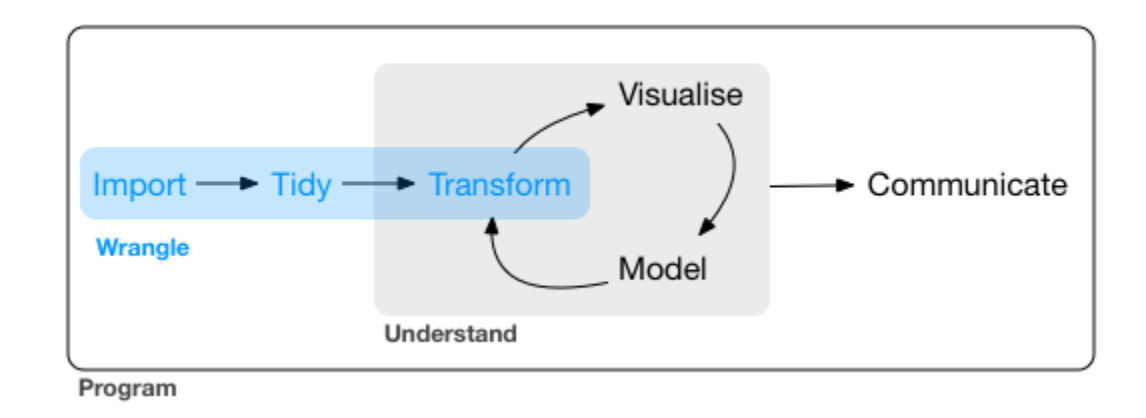

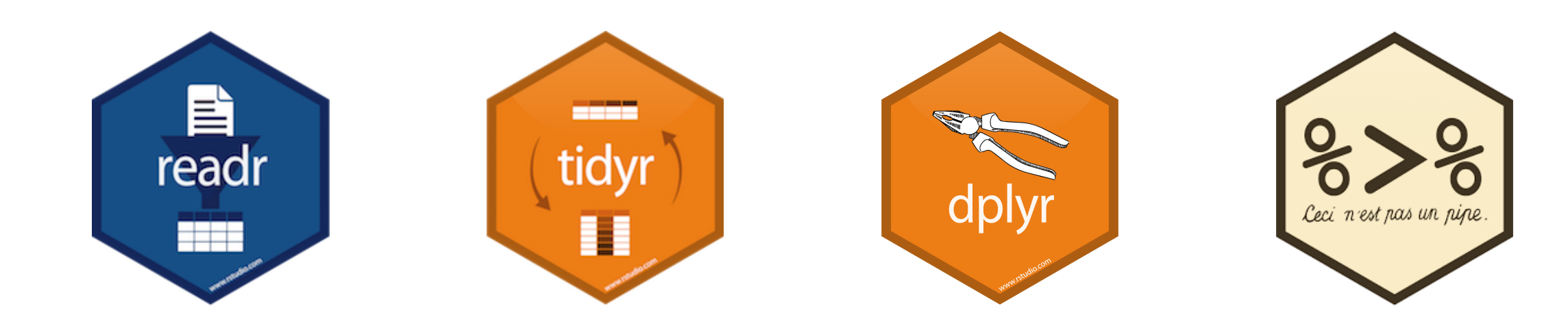

### Contents

# Importing data

## Working Directory

- The current working directory (cmd) is the location which R is currently pointing to.
- Whenever you try to read or save a file without specifying the path explicitly, the cmd will be used by default.
- When are executing code from an R markdown/notebook code chunk, the cmd is the location of the document.
- To see the current working directory use getwd():

• To change the working directory use setwd (path name) with a specified path as na argument:

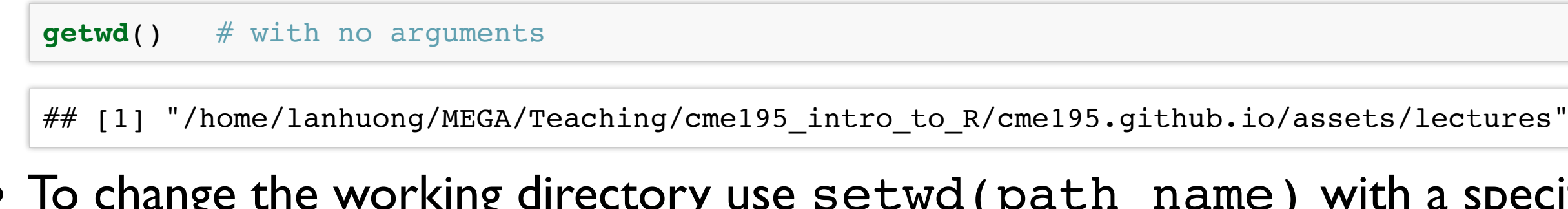

```
setwd("path/to/directory")
```
### Paths and directory names

- R inherits its file and folder **naming conventions from unix**, and uses forward slashes for the directories, e.g. /home/lan/folder/
- This is, because backslashes serve a different purpose; they are used as escape characters to isolate special characters and stop them from being immediately interpreted.
- When working with R on **Windows**, you can use either: C:/Path/To/A/File or C:\\Path\\To\\A\\File
- Use a "Tab" for autocompletion to find file paths more easily.
- To avoid problems, directory names should NOT contain spaces and special characters.

### Importing text data

- Text Files in a table format can be read and saved to a selected variable using a read.table() function. Use ?read.table to learn more about the function.
- A common text file format is a **comma delimited text file**, .csv. These files use a comma as column separators, e.g:

```
Year, Student, Major
2009, John Doe,Statistics
2009, Bart Simpson, Mathematics I
```
• To read these files use the following command:

• Optionally, use row.names or col.names arguments to set the row and column names.

```
mydata <- read.table("path/to/filename.csv", header=TRUE, sep = ",")
# read.csv() has covenient argument defaults for '.csv' files
mydata <- read.csv("path/to/filename.csv")
```
Many R packages provide examples of data. However, sooner or later you will need to work with your own data.

### **readr** is for reading rectangular text data into R.

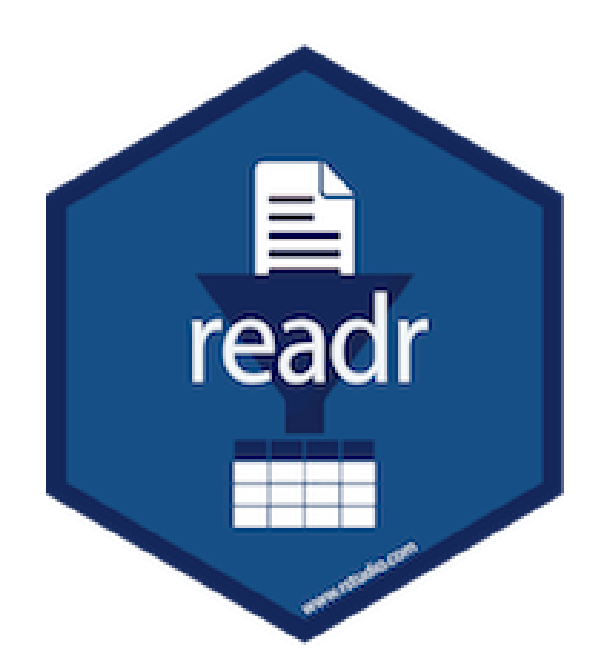

readr supports several file formats with seven read  $\langle \cdot, \cdot \rangle$  functions:

- read  $csv($  ): comma-separated (CSV) files
- read tsv(): tab-separated files
- read delim(): general delimited files
- read  $fwf($  ): fixed-width files
- read table(): tabular files where colums are separated by white-space
- read log(): web log files

In many cases it just works: supply path to a file and get a tibble back.

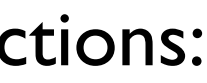

## The **readr** package

### Comparison with base R

Why are we learning the readr package?

- it is up to  $10x$  faster
- it produces tibbles instead of data.frames
- better parsing (e.g. does not convert strings to factors)
- more reproducible on different systems
- progress bar for large files

### Reading comma-separated files

All read  $\langle \ldots \rangle$  () functions have a similar syntax, so we focus on read  $\text{csv}($ ).

```
# Get path to example dataset
readr_example("mtcars.csv")
```
## [1] "/home/lanhuong/R/x86 64-pc-linux-gnu-library/3.4/readr/extdata/mtcars.csv"

```
## Parsed with column specification:
\# \# cols(
\# mpg = col double(),
\# cyl = col_integer(),
\# disp = col double(),
\# hp = col_integer(),<br>\# drat = col double()
\# drat = col_double(),<br>\# wt = col double(),
\# wt = col_double(),<br>\# \# qsec = col double(
\# qsec = col_double(),<br>\# vs = col integer(),
\# vs = col_integer(),<br>\# am = col integer(),
      am = col integer(),
\# gear = col_integer(),<br>\# carb = col integer()
       carb = col integer()
## )
```
mtcars <- **read\_csv**(**readr\_example**("mtcars.csv"))

mtcars is a dataset on fuel consumption, and other 10 aspects of design and performance (?mtcars).

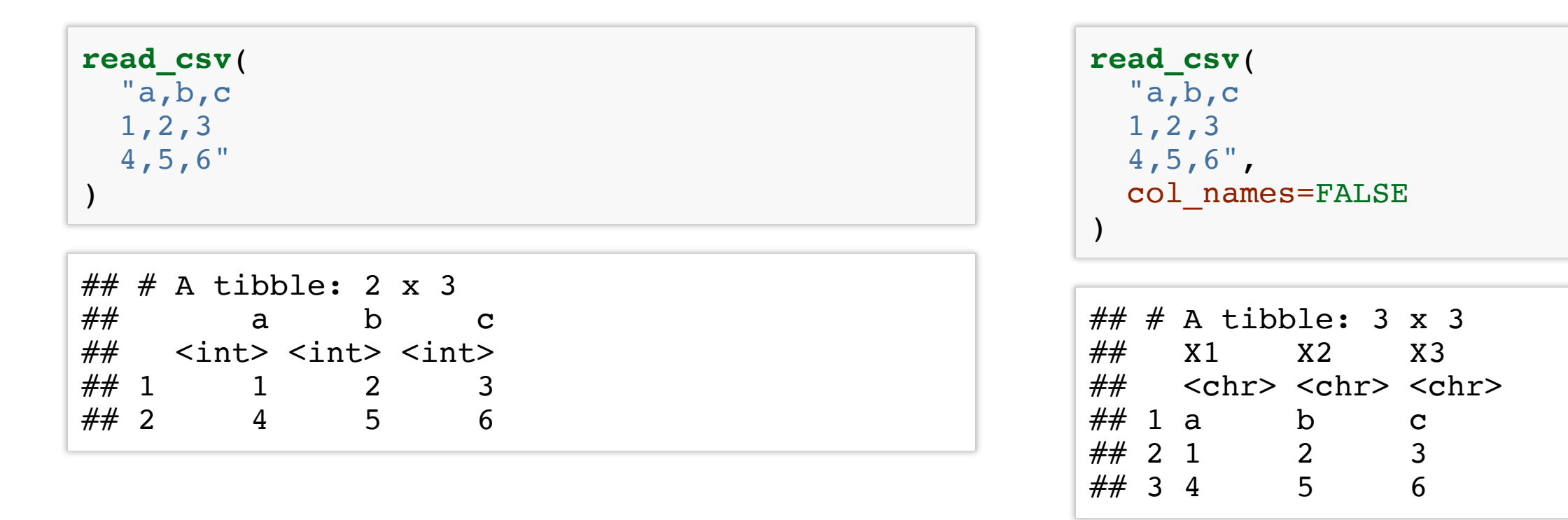

Other useful arguments: skip lines, symbol for missing data.

Now you can read most CSV files, also easily adapt to read tsv(), read fwf(). For the others, you need to know how readr works inside.

## The **read\_csv()** function

Also works with inline csv files (useful for experimenting).

### How **readr** parses data?

**parse\_logical**(**c**("TRUE","FALSE"))

 $\# \#$  [1] TRUE FALSE

**parse\_integer**(**c**("1","2","3","NA"))

## [1] 1 2 3 NA

Parsing vectors:

- parse logical(), parse integer()
- parse double(), parse number(): for numbers from other countries
- parse character(): for character encodings.
- parse datetime(), parse date(), parse time()
- parse\_factor()

### Potential difficulties

Parsing data is not always trivial:

- Numbers are written differently in different parts of the world (""," vs "" for separatimg thousands)
- Numbers are often surrounded by other characters ("\$1000", "10%")
- Numbers often contain "grouping" characters ("1,000,000")
- There are many different ways of writing dates and times
- Times can be in different timezones
- Encodings: special characters in other languages

### Locales

A locale specifies common options varying between languages and places

To create a new locale, you use the locale() function:

```
locale(
  date names = "en",date format = "8AD",
 time format = "8AT",
  decimal mark = ".",
  grouping mark = ",",tz = "UTC"encoding = "UTF-8",\texttt{asciify} = \texttt{FALSE}## <locale>
## Numbers: 123,456.78
## Formats: %AD / %AT
## Timezone: UTC
## Encoding: UTF-8
## <date_names>
## Days: Sunday (Sun), Monday (Mon), Tuesday (Tue), Wednesday (Wed), Thursday
## (Thu), Friday (Fri), Saturday (Sat)
## Months: January (Jan), February (Feb), March (Mar), April (Apr), May (May),
## June (Jun), July (Jul), August (Aug), September (Sep), October
## (Oct), November (Nov), December (Dec)
```

```
\# \# AM/PM: AM/PM
```
# More on locales can be found in a vignette **vignette**("locales")

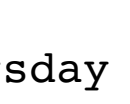

### Parsing dates

parse date() expects a four digit year, month, day separated by

```
parse_date("2010-10-01")
```

```
## Warning: 1 parsing failure.
## row # A tibble: 1 x 4 col ... row col expected actual expected
```
## [1] "2010-10-01"

Example: French format with full name of month:

```
parse_date("1 janvier 2010")
```
## [1] NA

**parse\_date**("1 janvier 2010", format="%d %B %Y", locale=**locale**("fr"))

```
## [1] "2010-01-01"
```
Learn more by typing ?parse date

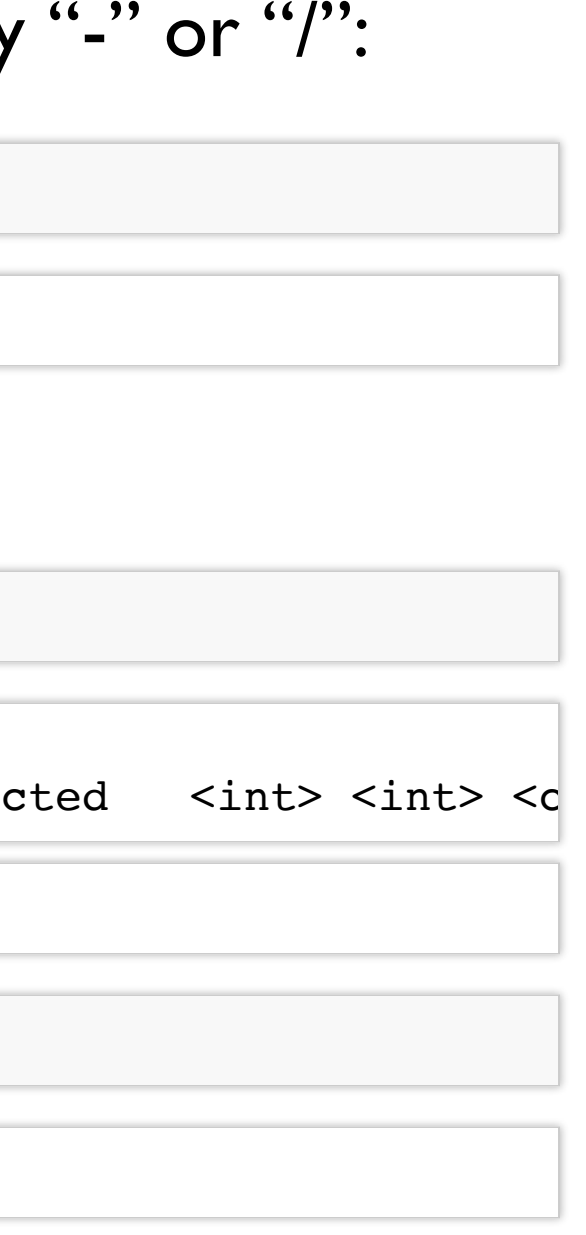

### Parsing times

parse\_time() expects an "hour : minutes" pair (optionally proceeded by ":seconds", and "am/pm" specifier).

```
parse_time("01:10 am")
```
## 01:10:00

Parsing dates and times:

**parse datetime**("2001-10-10 20:10", locale =  $locale(tz = "Europe/Dublin")$ )

## [1] "2001-10-10 20:10:00 IST"

For more details, see the book [R for data science](http://r4ds.had.co.nz/data-import.html#readr-datetimes) or use the documentation.

### Parsing numbers

parse number() ignores non-numeric characters before and after.

```
# Separation used in Switzerland
parse number("123'456'789", locale = locale(grouping mark = "''"))
```
**parse\_number**("20%") ## [1] 20 **parse\_number**("\$100") ## [1] 100 **parse\_number**("cost: \$123.45") ## [1] 123.45

Parsing numbers with locales

## [1] 123456789

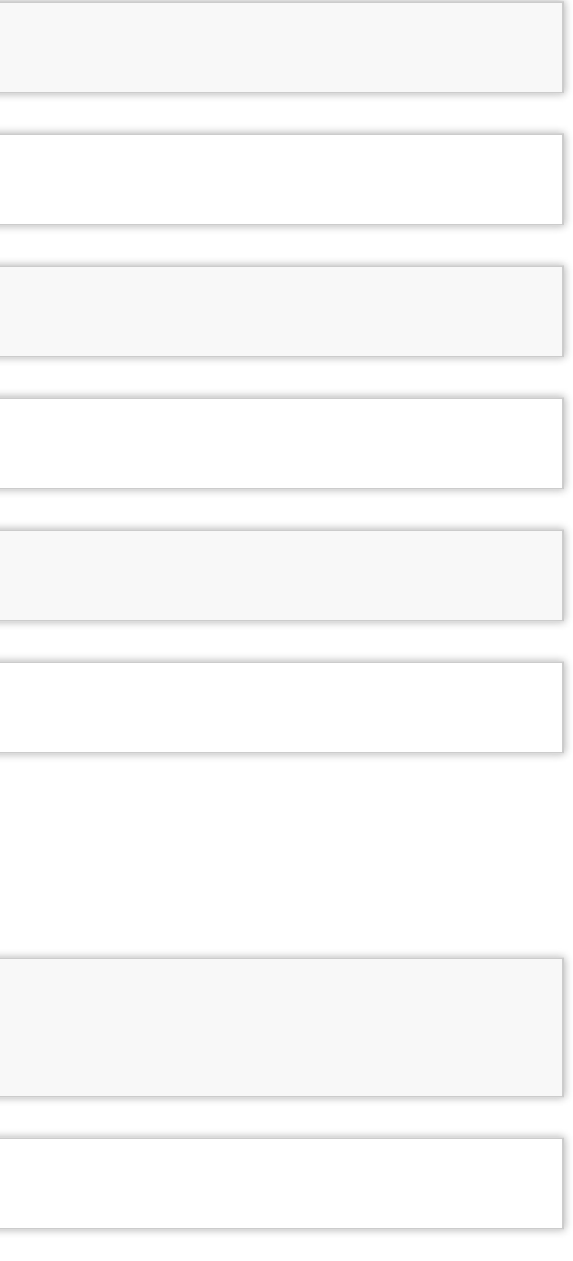

### Parsing real numbers

Real numbers using a different decimal mark

```
parse_double("1,23")
```
## Warning: 1 parsing failure.<br>## row # A tibble: 1 x 4 col row col expected  $\sim$  actual expected <int> <int>

```
## [1] NA
## attr(,"problems")
\# \# A tibble: 1 x 4
## row col expected actual
## <int> <int> <chr> <chr>
## 1 1 NA no trailing characters , 23
```
 $parse\_double("1,23", locale = locale(decimal_max = ","))$ 

## [1] 1.23

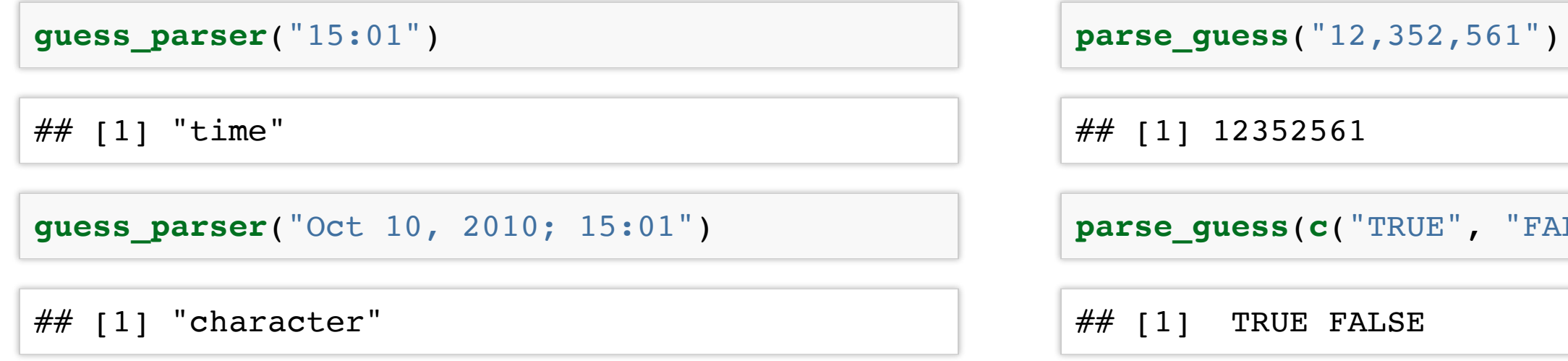

**parse\_guess**(**c**("TRUE", "FALSE"))

### **readr's** strategy for parsing files

readr uses a heuristic to determine column type, using the first 1000 rows.

You can emulate this process with two functions:

- guess parser(): returns readr's best guess
- parse guess (): uses that guess to parse the column

The heuristic tries a sequence of types, stopping when it finds a match.

If none of these rules apply, then the column will stay as a vector of strings.

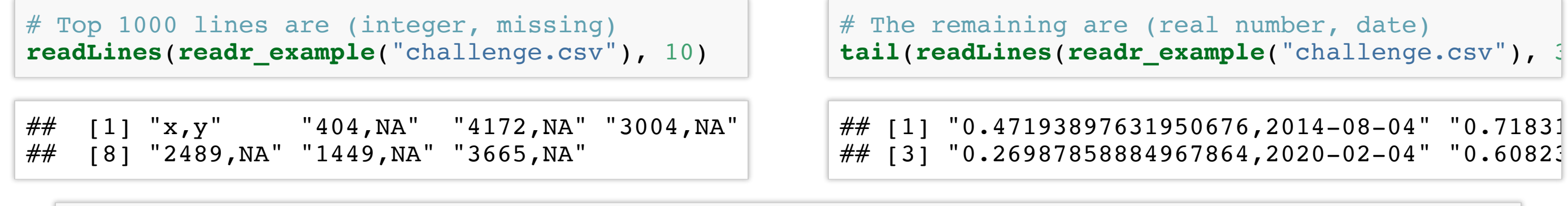

challenge <- **read csv(readr example("challenge.csv"))** 

```
## Parsed with column specification:
## \text{ coils}\# x = col integer(),
\# y = col<sup>character</sup>()
## )
```

```
## Warning in rbind(names(probs), probs f): number of columns of result is not a
## multiple of vector length (arg 1)
```

```
## Warning: 1000 parsing failures.
## row # A tibble: 5 x 5 col cow col expected actual file
\#\# .... .................
## See problems(...) for more details.
```
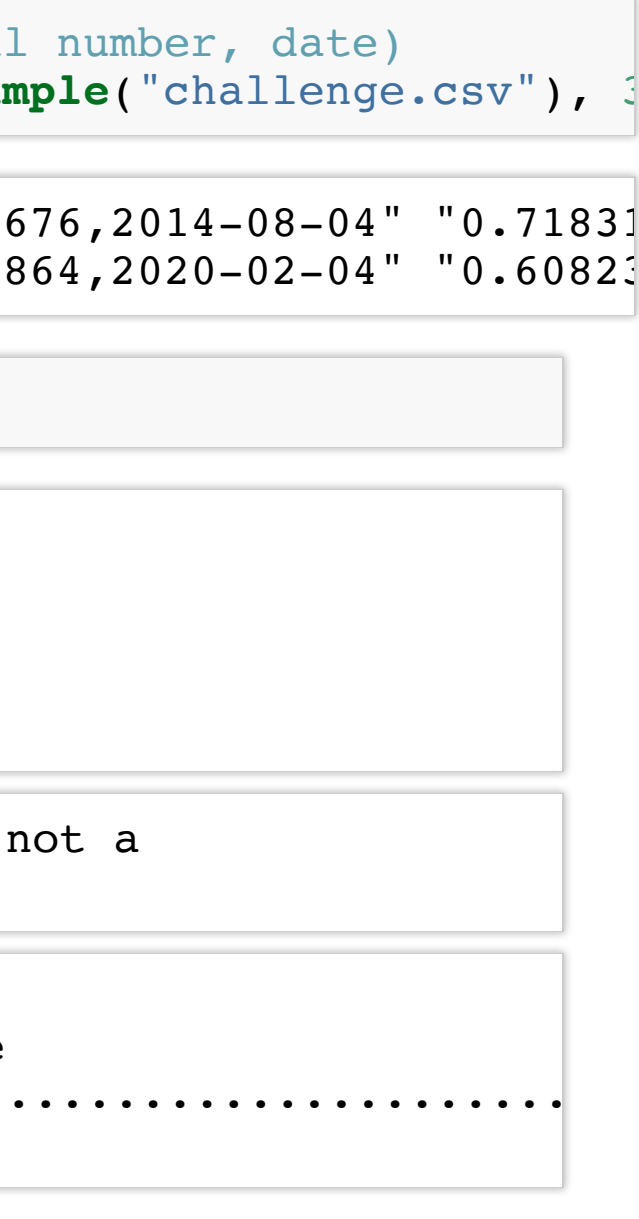

## When the default strategy fails

The default strategy does not always work, e.g. if the first 1000 rows might be a special case. Suppose, your dataset with two columns:

### Examining what went wrong

See problems(…) for more details.

**problems**(challenge)

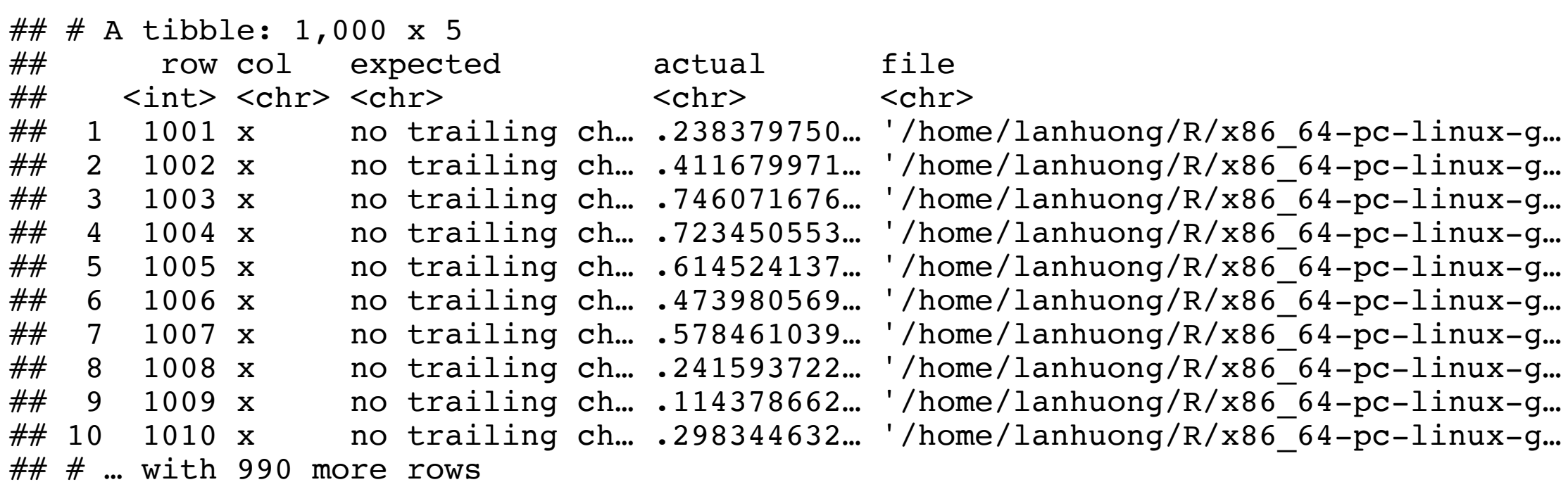

### Fixing the column specifications

```
# Automatic colomn specifications are:
challenge <- read csv(readr_example("challenge.csv"),
  col types = cols(x = col integer(), y = col character()) )
```
## Warning in rbind(names(probs), probs f): number of columns of result is not a ## multiple of vector length (arg 1)

```
## # A tibble: 2,000 x 2
## x y
## <dbl> <chr>
\# \# 1 404 <NA>
\# \# 2 4172 <NA>
\# \# 3 3004 <NA>
## 4 787 <NA>
\# \# 5 37 <NA>
\# \# 6 2332 <NA>
\# \# 7 2489 <NA>
\# \# 8 1449 <NA>
\# \# 9 3665 <NA>
\# \# 10 3863 <NA>
\# \# \# ... with 1,990 more rows
```
## Warning: 1000 parsing failures. ## row # A tibble: 5 x 5 col row col expected actual file ## ... ................. ... ................................................................... ## See problems(...) for more details.

```
# It seems that first column should be a real number:
( challenge <- read_csv(readr_example("challenge.csv"),
    col types = cols(x = col double(), y = col character()) ) )
```
### Fixing the column specifications

Are we done? Check the "y" column

**tail**(challenge)

```
\# \# A tibble: 6 x 2
\# \# x y
## <dbl> <chr>
## 1 0.805 2019-11-21
## 2 0.164 2018-03-29
## 3 0.472 2014-08-04
## 4 0.718 2015-08-16
## 5 0.270 2020-02-04
## 6 0.608 2019-01-06
```
Not yet: dates are stored as strings. To fix this, we use:

```
challenge <- read csv(readr_example("challenge.csv"),
  col types = cols(x = col double(), y = col date() ) )
```
Every parse  $\langle \ldots \rangle$  () function has a corresponding col  $\langle \ldots \rangle$  () function.  $col \leq . . . \geq ()$  tells readr how to load the data.

## Diagnosing problems

Maybe easier to diagnose problems if all columns are read as characters:

```
challenge2 <- read csv(readr example("challenge.csv"),
  col types = cols( .default = col character( )) )head(challenge2, 3)
```

```
\# \# A tibble: 3 x 2
\# \# x y
## <chr> <chr>
\# \# 1 404 <NA>
## 2 4172 <NA>
\# \# 3 3004 <NA>
```
and then use type convert() to apply parsing heuristics to character columns.

```
## Parsed with column specification:
\# \# cols(
\# x = col double(),
\# y = col date(format = "")
##)
```

```
\# \# A tibble: 3 x 2
\# \# x y
## <dbl> <date>
## 1 404 NA
## 2 4172 NA
## 3 3004 NA
```

```
head(type_convert(challenge2), 3)
```
## Importing other types of data

We will not go into the details in this course. We only list a few other useful packages for importing data.

Rectangular data:

- jsonlite for json (common for browser-server communications)
- xml2 for XML (common for textual data in web services)
- Package haven reads SPSS, Stata, and SAS files.
- Package readx1 reads excel files (both .xls and .xlsx).
- Package DBI, along with a database specific backend (e.g. RMySQL, RSQLite, RPostgreSQL etc) allows you to run SQL queries against a database and return a data frame.

Hierarchical data:

And many more are available.

### Exercise 1

- Download "Lec3\_Exercises.Rmd" file from the Lectures tab on class website.
- Open the file in RStudio.
- Do Exercise 1.

# Tidying data

### What is tidy data?

There are three interrelated rules which make a dataset tidy:

- Each variable must have its own column.
- Each observation must have its own row.
- Each value must have its own cell.

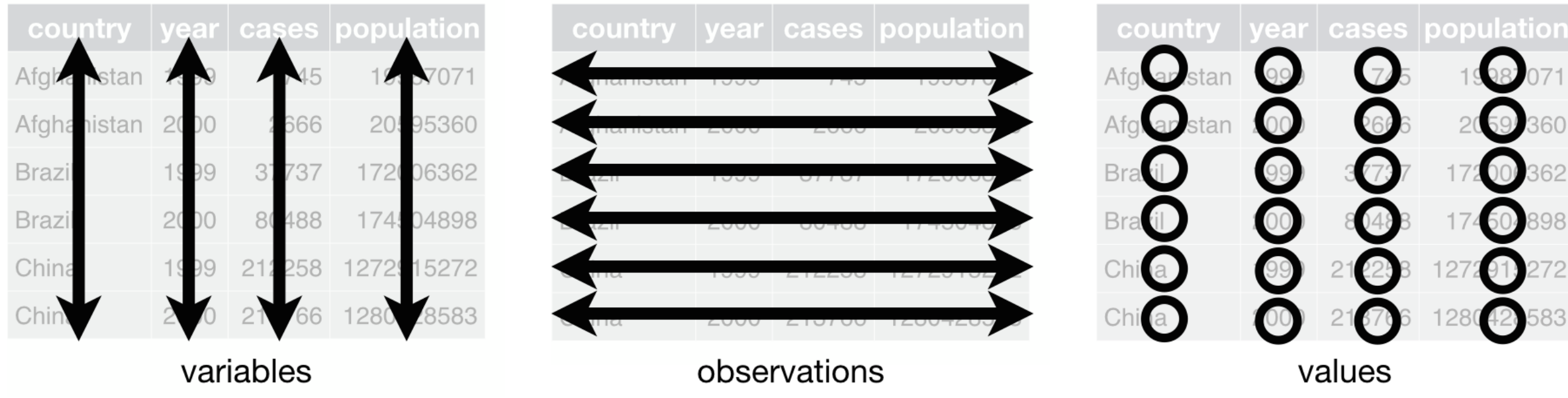

Source: [http://r4ds.had.co.nz](http://r4ds.had.co.nz/)

table1

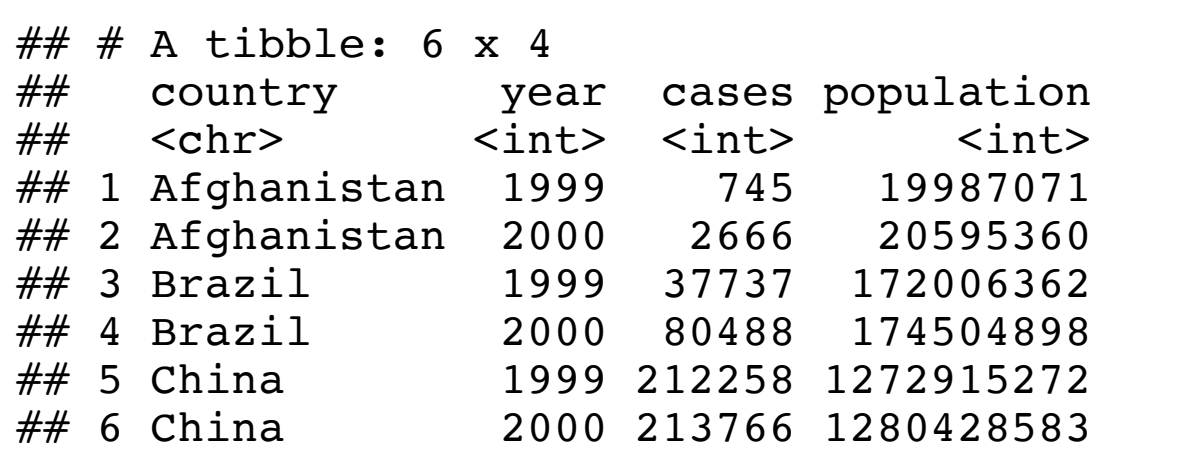

table2

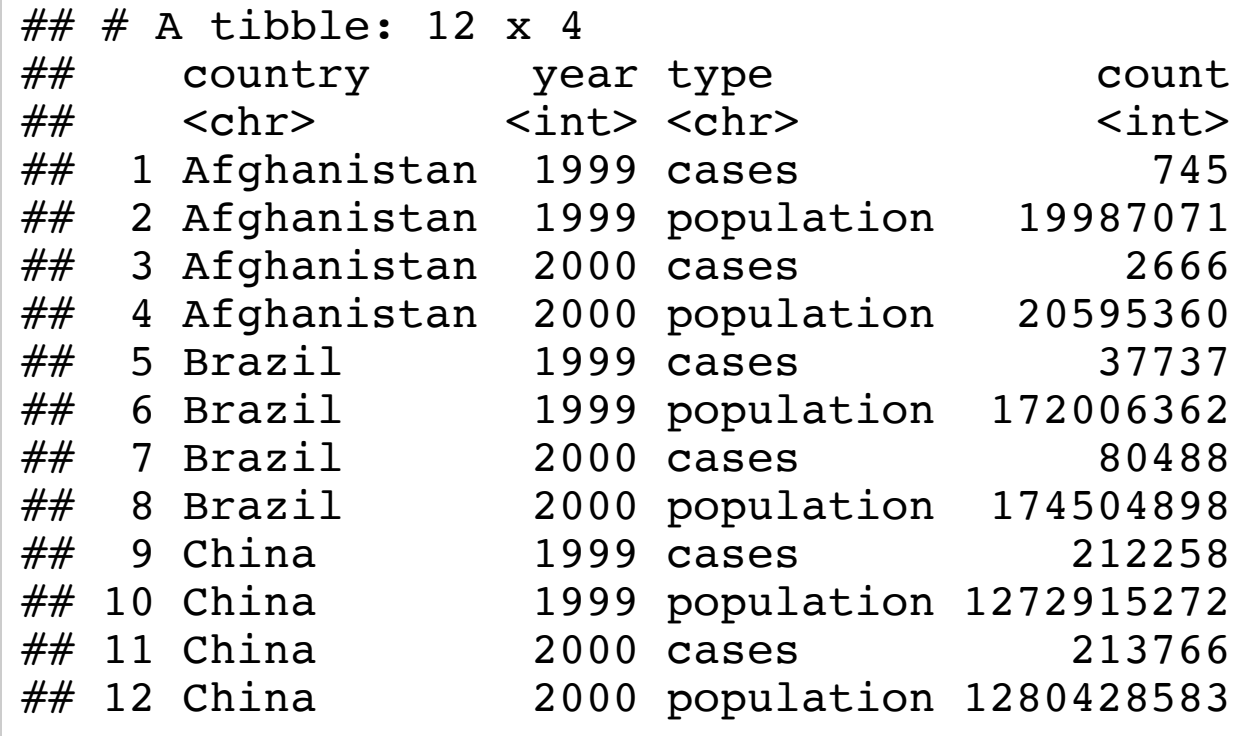

population 19987071 population 20595360 population 172006362 population 174504898 population 1272915272 population 1280428583

### Datasets in different forms

### Each dataset shows the same values of four variables **country, year, population,** and number of TB cases, but each dataset organises the values in a different way.

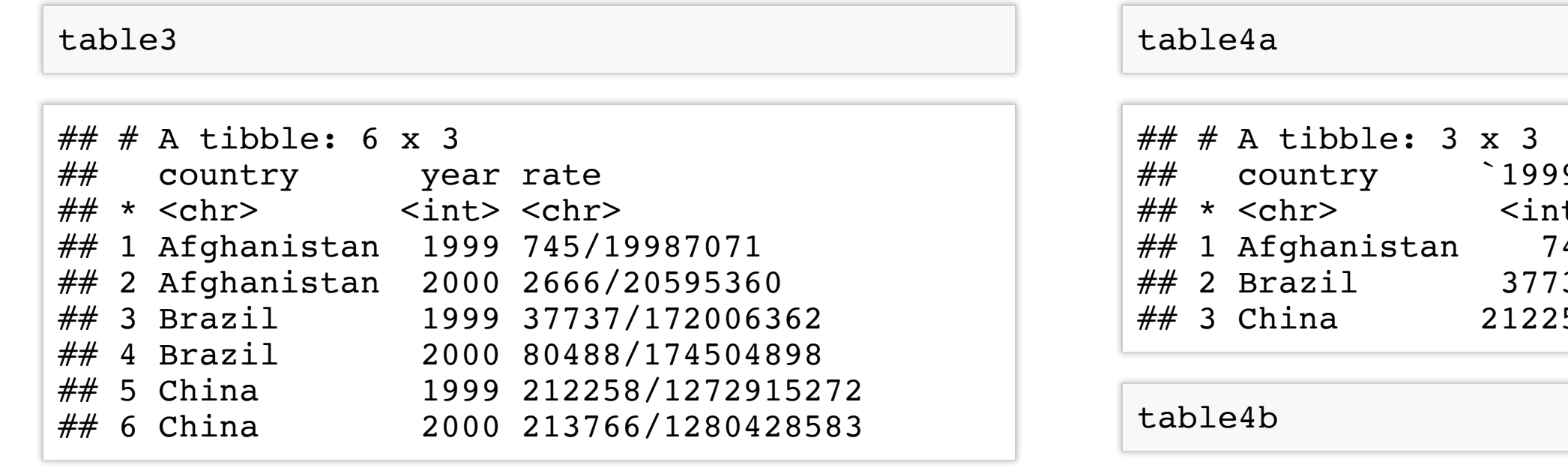

### In this example, only table1 is tidy. It's the only representation where each column is a variable.

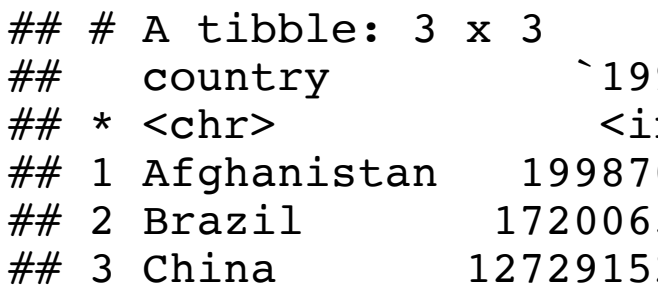

 $9^{\circ}$   $^{\circ}$  2000 $^{\circ}$ t> <int><br>45 2666 2666 37 80488 58 213766

> % equals)<br>199° <sup>^</sup>2000°<br>110× cint> ## \* <chr> <int> <int> 20595360  $5362$  174504898 6 272 1280428583

## Why tidy data?

- If you pick one consistent way of storing data, then you can reuse the same tools.
- R is naturally vectorized. Most built-in R functions work with vectors of values.
- dplyr, ggplot2, and other packages in the tidyverse are designed to work with tidy data.

## Why you need to know how to tidy data?

- You cannot assume data will come in as tidy. In fact, most data is not.
- Many people aren't familiar with the principles of tidy data.
- Data is often organised to facilitate some use other than analysis, e.g. storage efficiency, compactness or ease of data entry.

This means for most real analyses, you'll need to do some tidying.

### Tidy datasets are all alike, but every messy dataset is messy in its own way. –– HadleyWickham

In the tidyverse, tidying data is done with tidyr package.

The same data can be represented in many different ways. Some are more practical than others.

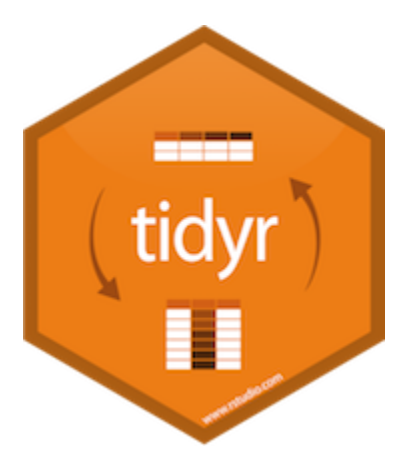

### The **tidyr** package

### Spreading, gathering, separating and uniting columns

**First step.** Determine what are the variables and what are the observations.

**Second step.** Often, you need to deal with some of the following issues:

- One variable is spread across multiple columns  $\implies$  need to gather().
- One observation might be scattered across multiple rows  $\implies$  need to spread().
- One column contains values fore multiple variables  $\implies$  need to separate().
- Multiple columns store information on a single variable  $\implies$  need to unite().
- tidyr can help you solve these problems.
- 
- 

### Gathering

**Common problem:** some column names are not the names, but the values of a variable.

table4a

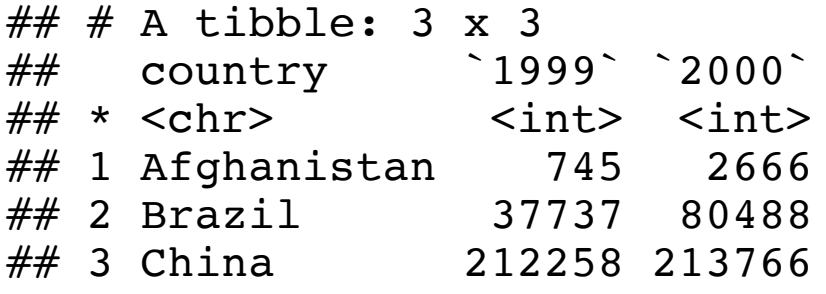

gather() makes wide tables narrower and longer:

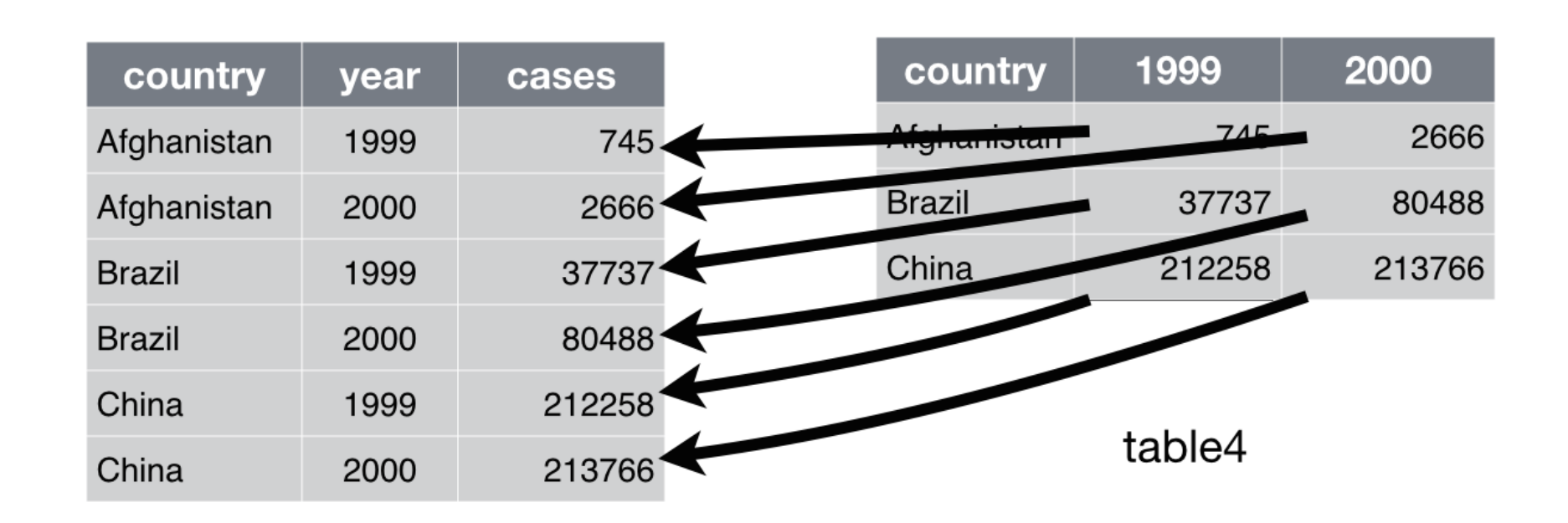

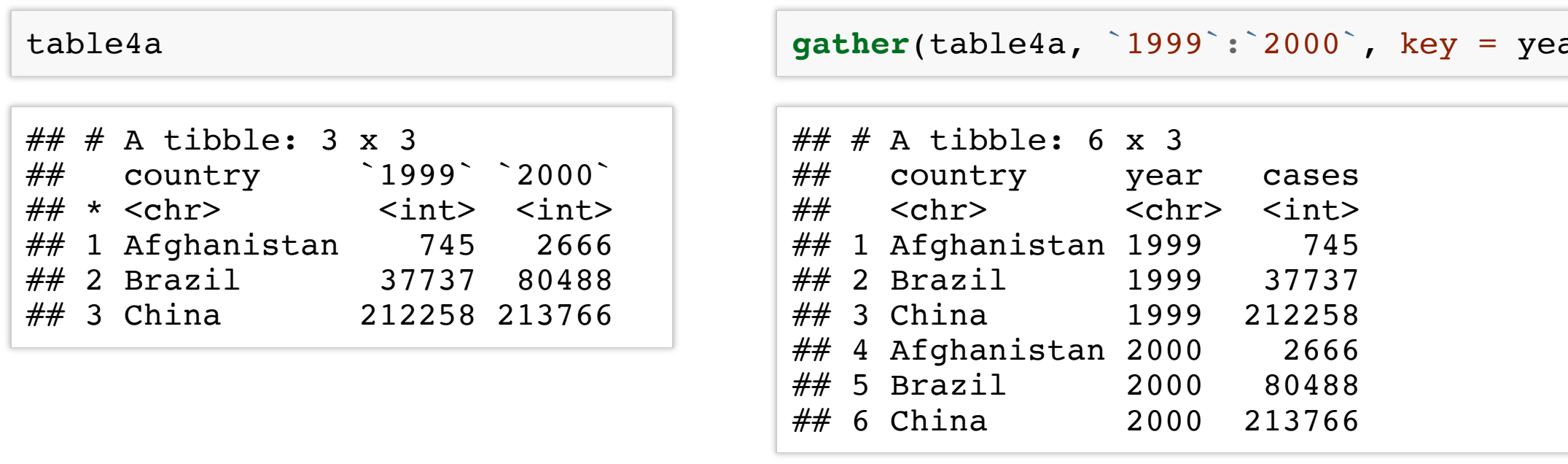

ar, value = cases)

- The set of columns that represent values, not variables.
- The name for the variable whose values are given in **these columns'** names (the key).
- The name for the variable whose values are spread over **these columns'** cells (the value).

## Gathering

To tidy up table4a, we need to gather() those columns into a new pair of variables. We need three pieces of information to do this:

## Spreading

Spreading is the opposite of gathering, and you use it when an observation is scattered across multiple rows.

spread() makes long tables shorter and wider:

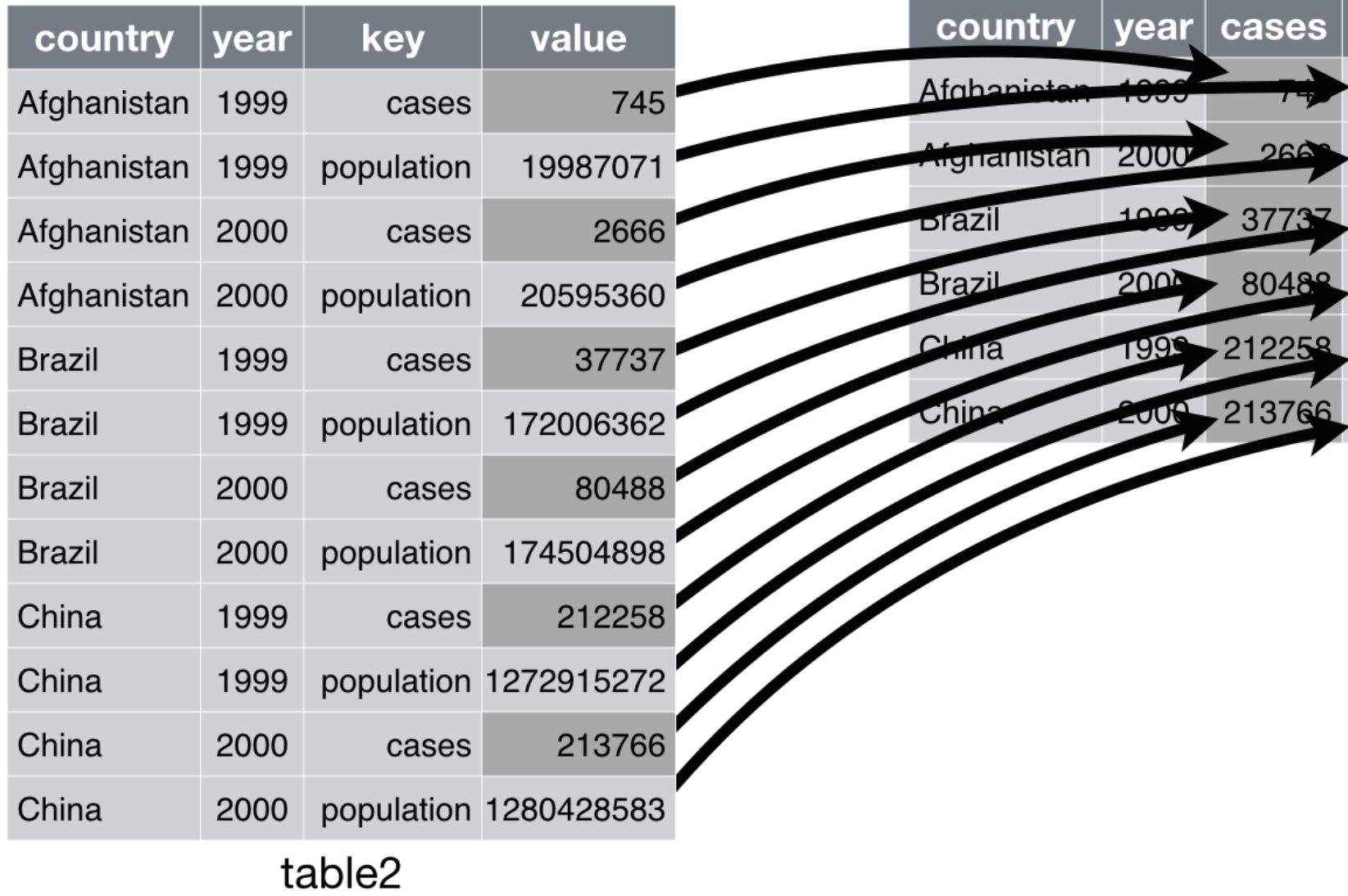

### population

- 19987071
- 20595360
- 172006362
- 174504898
- 1272915272
- 1280428583

table2

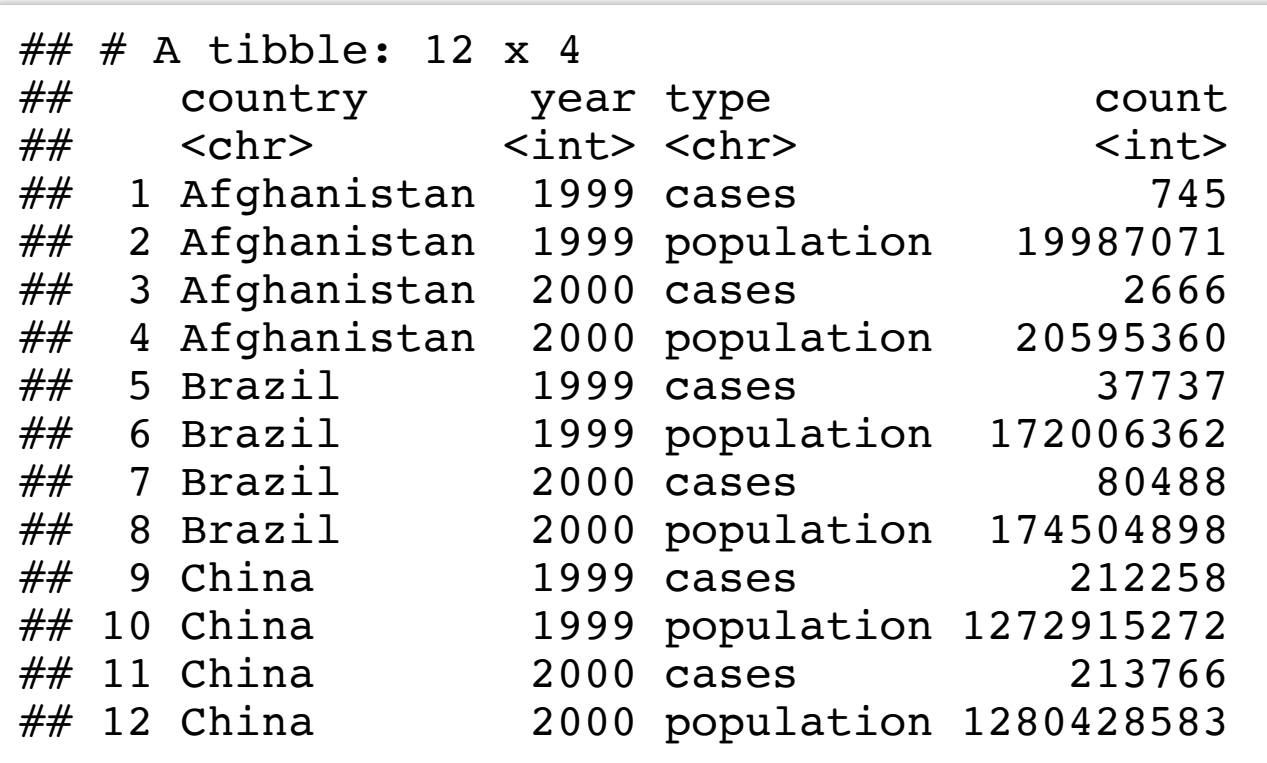

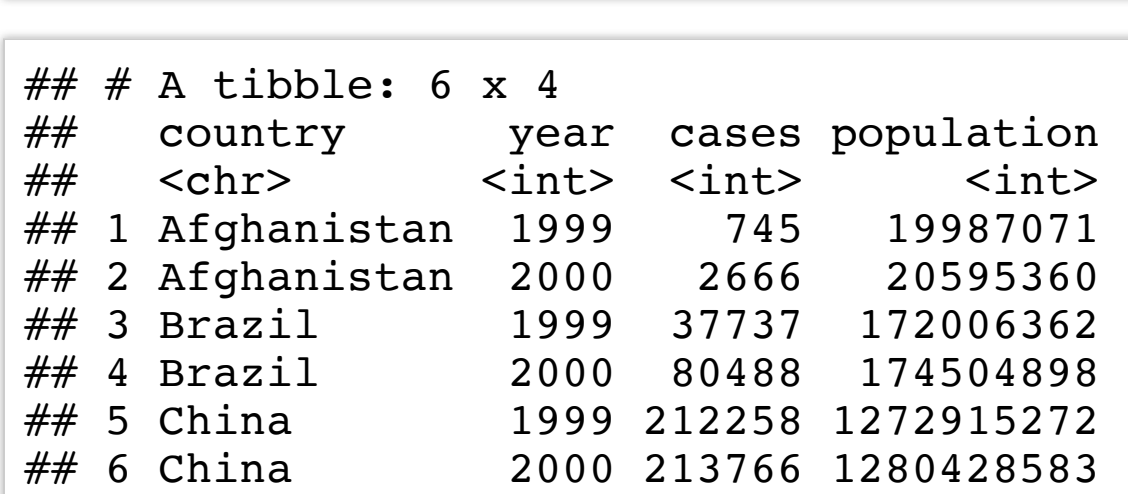

 $spread(table2, key = type, value = count)$ 

## Spreading

To spread up table2, we only need two parameters:

- The column that contains variable names (the key).
- The column that contains values from multiple variables (the value).

### Separate

Sometimes, a dataset has a column with values corresponding to multiple variables.

We might want to split such a column into multiple new ones.

separate() makes narrow tables wider.

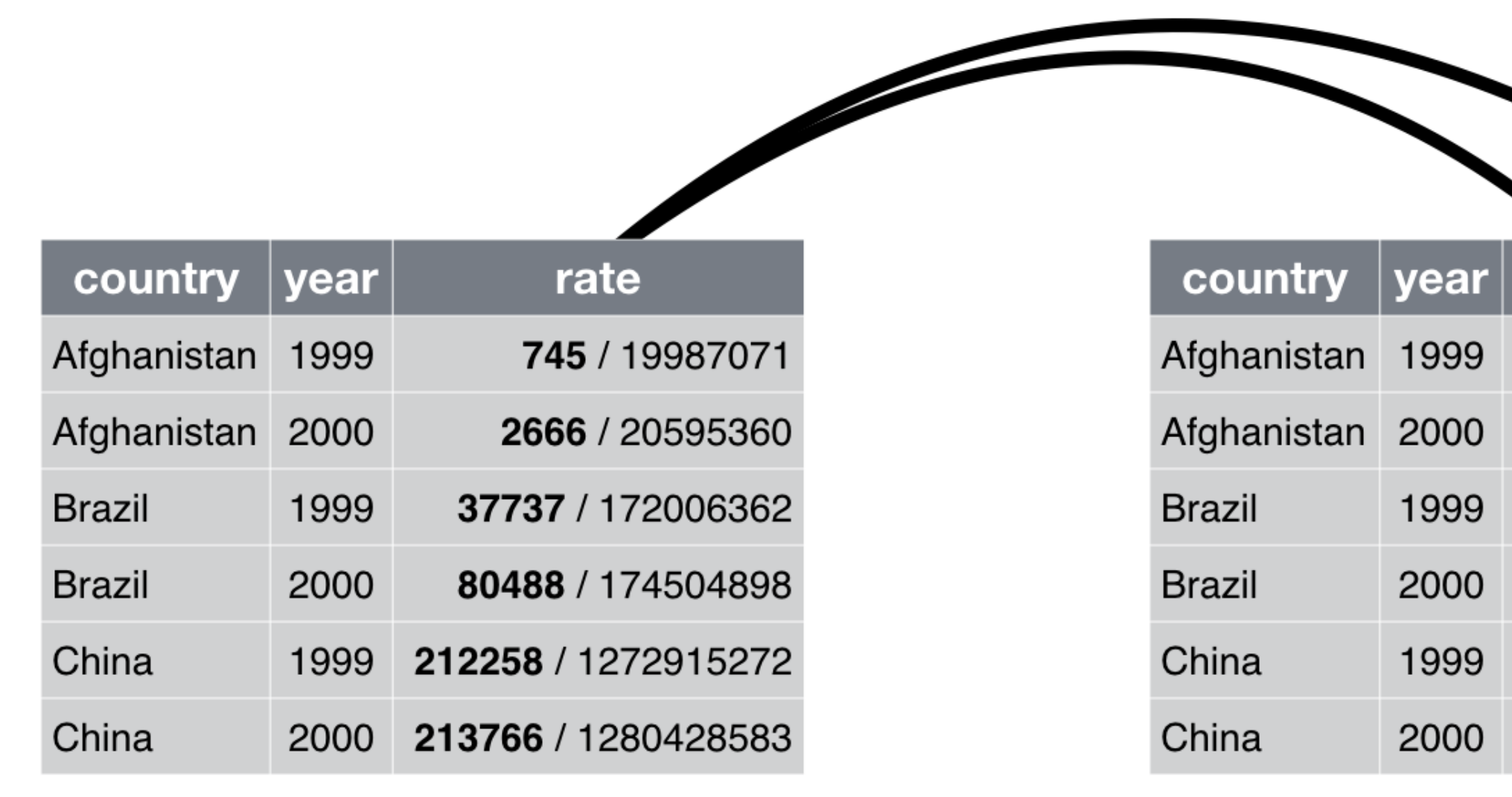

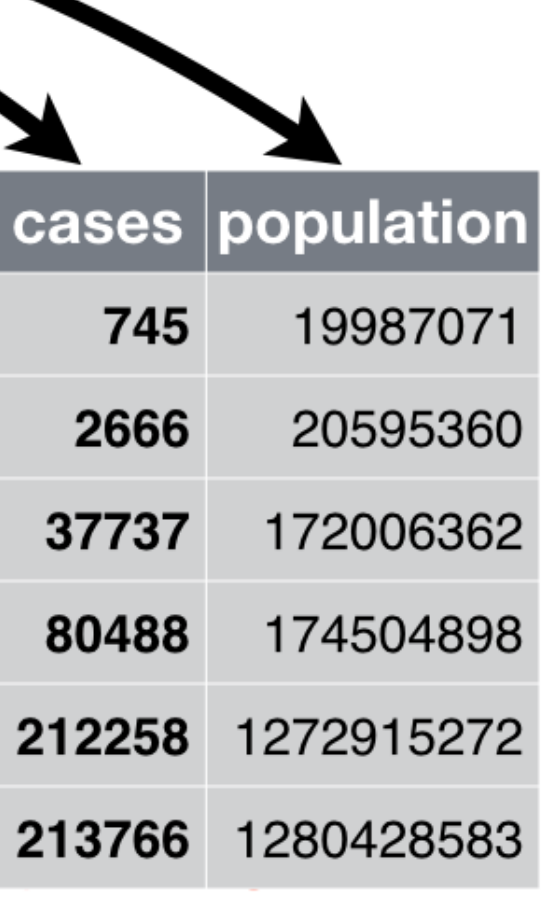

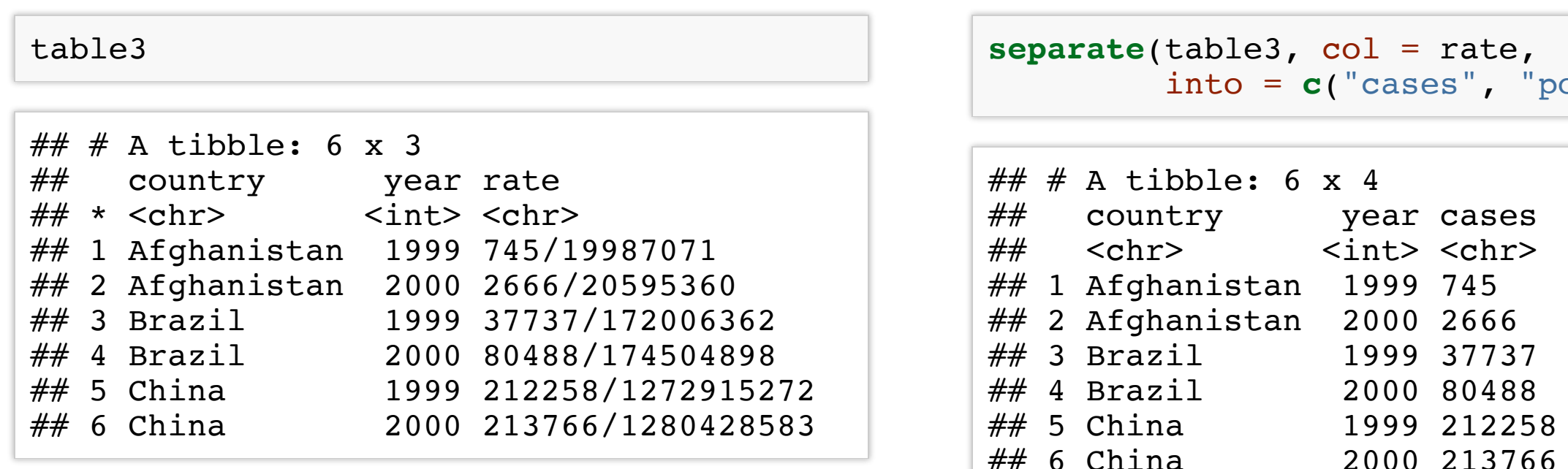

• by default, it splits values wherever it sees a non-alphanumeric character. You can specify the separator.

• by default, it leaves the type of the column as is. You can ask it to convert to better types.

```
separate(table3, col = rate, into = c("cases", "population"), convert = T)
```
opulation"))

population  $<$ chr $>$ 19987071 20595360 172006362 174504898 1 2 7 2 9 1 5 2 7 2 13766 1280428583

Some important features of separate()

```
separate(table3, rate, into = c("cases", "population"), sep = "/")
```
### Separate

separate() splits one column into multiple columns wherever a separator appears.

### Unite

unite() is the opposite of separate(): it combines multiple columns into a single column.

unite() makes wider tables narrower.

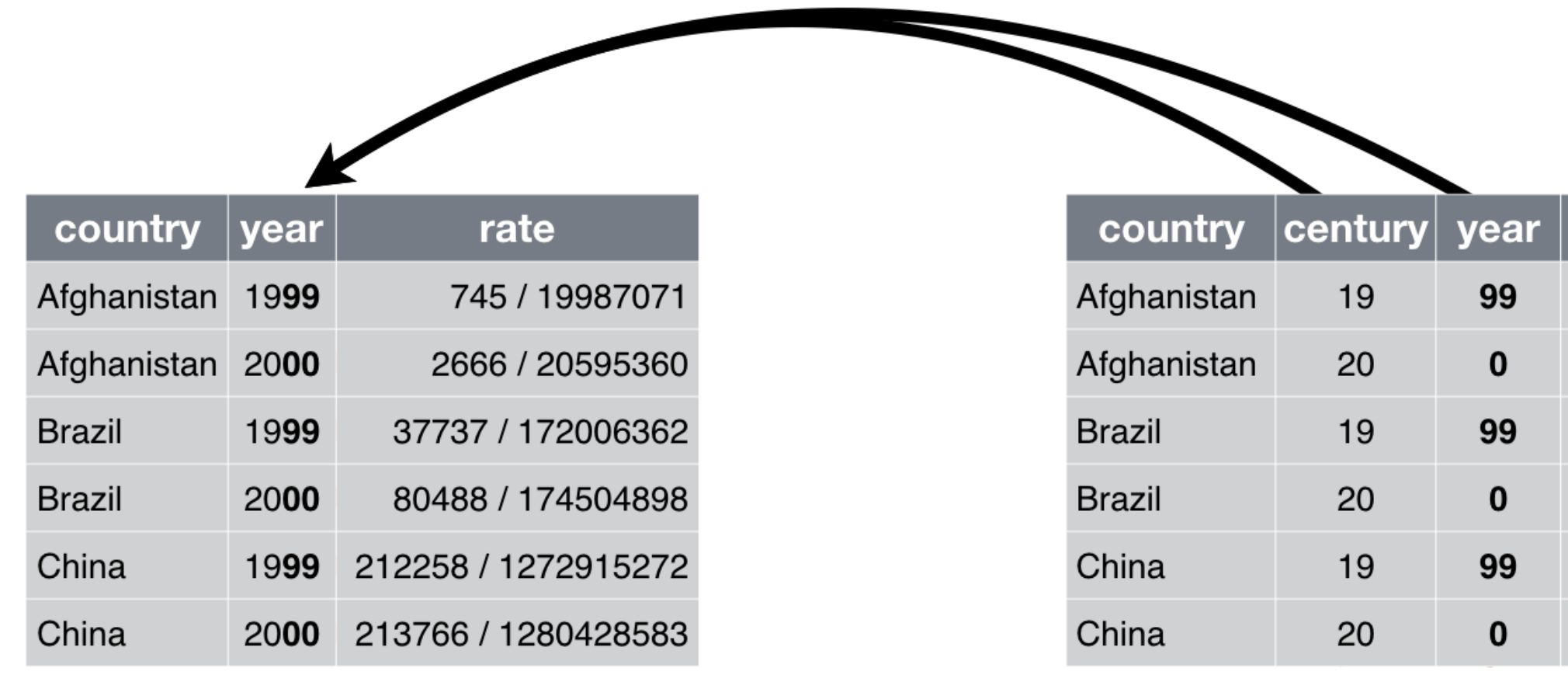

table6

### rate

745 / 19987071

2666 / 20595360

37737 / 172006362

80488 / 174504898

212258 / 1272915272

213766 / 1280428583

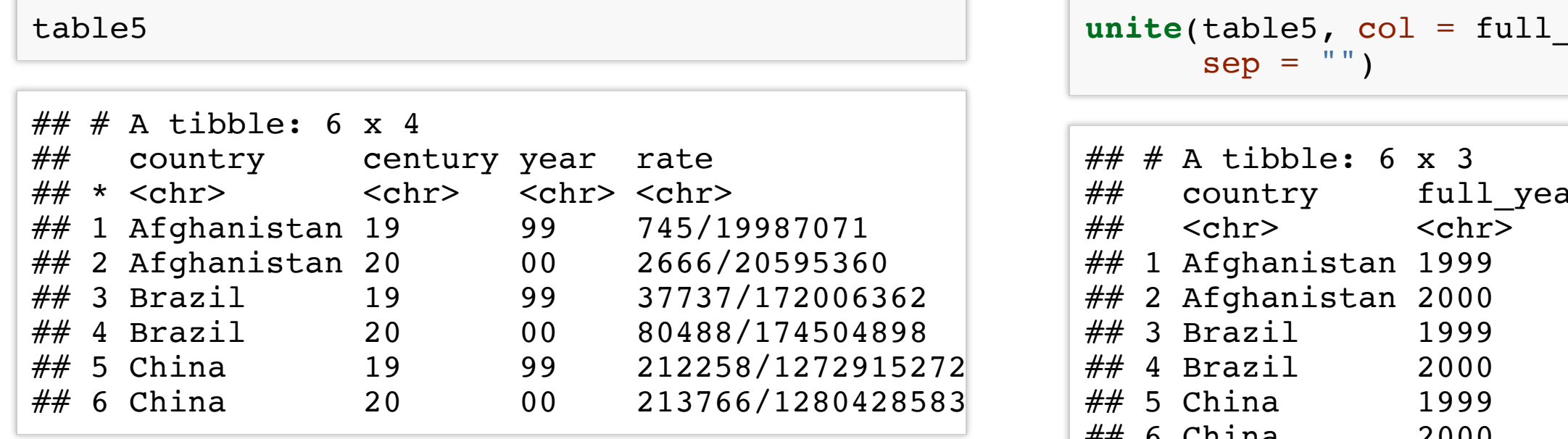

year, century, year,

ar rate  $<$ chr $>$  145/19987071 2 6 6 6 / 205 9 5 3 6 0 3 7 7 3 7 / 1 7 2 0 0 6 3 6 2 8 0 4 8 8 / 1 7 4 5 0 4 8 9 8 2 1 2 2 2 5 8 / 1 2 7 2 9 1 5 2 7 2 ## 6 China 2000 213766/1280428583

### Unite

unite() takes arguments:

- 1. a tibble (or data.frame)
- 2. the name of the new column
- 3. names of columns to be combined
- 4. a separator used when uniting the columns

# Transforming data

## The **dplyr** package

The dplyr package is also a part of the core tidyverse, which:

- Introduces a grammar of data manipulation.
- Gives a **code-efficient** for way for data exploration and transformation.
- Is fast on data frames (written in  $C++$ ): has speed of C and ease of R.
- Intuitive to write and easy to read, esp. when using the **chaining** syntax.

You should use dplyr even as a beginner R user, and [here is why.](http://varianceexplained.org/r/teach-tidyverse/)

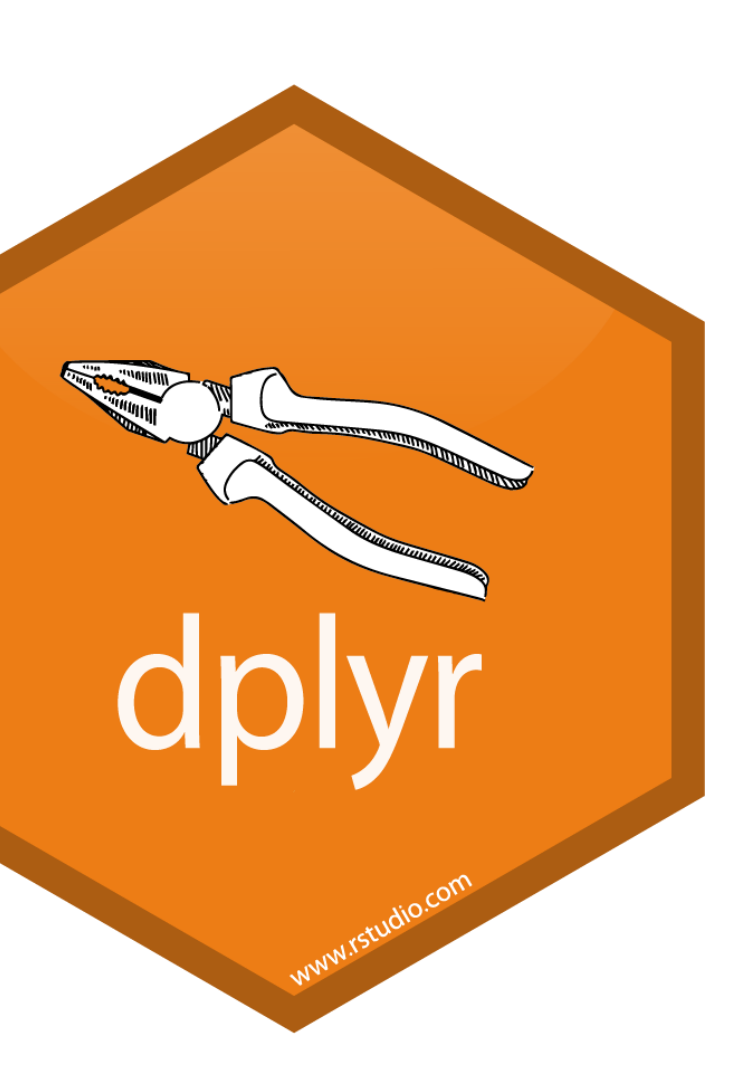

## **dplyr** verbs (functions)

dplyr utilities handle the vast majority of your data manipulation needs:

- filter() for picking observations by their values,
- select() for picking variables by their names,
- arrange () for reorder the rows,
- mutate() for creating new variables with functions on existing variables,
- summarise() for collapse many values down to a single summary.

All of the above can be done using **base R functions, but they would be less** computationally efficient, and require writing more lines of (ugly) code.

### The structure of **dplyr** functions

All verbs work similarly:

- The first argument is a tibble (or data frame)
- The subsequent ones describe what to do, using the variable names
- The result is a new tibble

Learn more about dplyr from a [turtorial](https://www.dropbox.com/sh/i8qnluwmuieicxc/AAAgt9tIKoIm7WZKIyK25lh6a?preview=dplyr-tutorial.pdf) written by its creator, Hadley Wickham.

### The movie industry dataset

movies.csv contains information on last three decades of movies.

[The data has been scraped from the IMDb website and can be accessed from a](https://raw.githubusercontent.com/Juanets/movie-stats/master/movies.csv)  github . repo

```
url <- "https://raw.githubusercontent.com/Juanets/movie-stats/master/movies.csv"
movies <- read_csv(url)
movies
```

```
## # A tibble: 6,820 x 15
## budget company country director genre gross name rating released runtime<br>## <dbl><chr> <chr> <chr> <chr> <dbl><chr> <chr> <chr> <int>
       <dbl> <chr> <chr> <chr> <chr> <chr> <int>
## 1 8.00e6 Columb… USA    Rob Rei… Adve… 5.23e7 Stan… R    1986-08…     89<br>## 2 6.00e6 Paramo… USA    John Hu… Come… 7.01e7 Ferr… PG-13 1986-06…    103
                                     John Hu... Come... 7.01e7 Ferr... PG-13 1986-06... 103
## 3 1.50e7 Paramo… USA     Tony Sc… Acti… 1.80e8 Top … PG     1986-05…     110<br>## 4 1.85e7 Twenti… USA     James C… Acti… 8.52e7 Alie… R     1986-07…     137
## 4 1.85e7 Twenti... USA     James C... Acti... 8.52e7 Alie... R       1986-07...     137<br>## 5 9.00e6 Walt D... USA    Randal ... Adve... 1.86e7 Flig... PG     1986-08...     90
## 5 9.00e6 Walt D… USA    Randal … Adve… 1.86e7 Flig… PG     1986-08…     90<br>## 6 6.00e6 Hemdale UK     Oliver … Drama 1.39e8 Plat… R     1987-02…    120
                                     0 1 6.000 6.000 Flat... R 1987-02... 120
## 7 2.50e7 Henson… UK Jim Hen… Adve… 1.27e7 Laby… PG 1986-06… 101
## 8 6.00e6 De Lau… USA David L… Drama 8.55e6 Blue… R 1986-10… 120
## 9 9.00e6 Paramo… USA Howard … Come… 4.05e7 Pret… PG-13 1986-02… 96
## 10 1.50e7 SLM Pr... USA David C... Drama 4.05e7 The ... R 1986-08... 96
## # ... with 6,810 more rows, and 5 more variables: score <dbl>, star <chr>,
## # votes <int>, writer <chr>, year <int>
```
### filter(): retain rows matching a criteria

### filter() allows you to subset observations based on their values.

```
# note: both comma and "&" represent AND condition
filter(movies, genre == "Comedy", director == "Woody Allen")
```
### Package dplyr executes the filtering and returns a new data frame. It never modifies the original one.

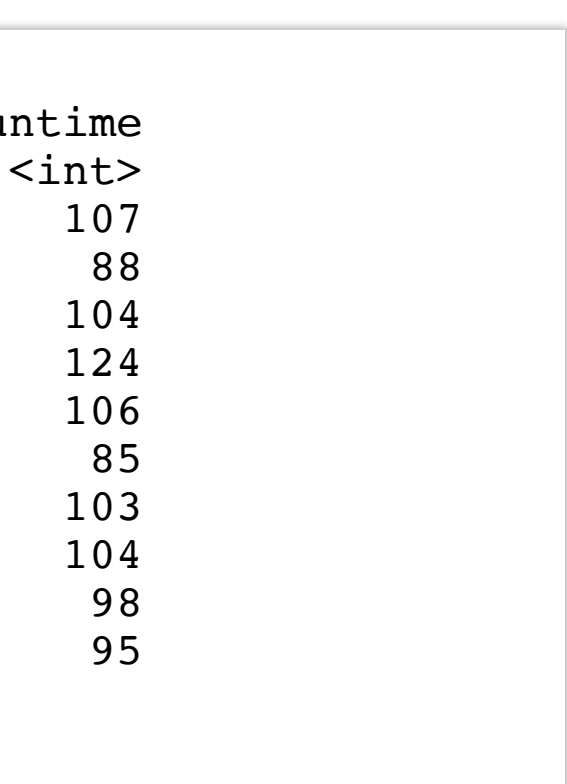

```
## # A tibble: 27 x 15
\# budget company country director genre gross name rating released runtimes and the schrole schrole and the schrole schrole schrole schrole schrole schrole schrole schrole schrole schrole schrole schrole schrole schrol
## <dbl> <chr> <chr> <chr> <chr> <dbl> <chr> <chr> <chr> <int>
## 1 6.40e6 Orion … USA    Woody A… Come… 4.01e7 Hann… PG-13 1986-03…<br>## 2 1.60e7 Orion … USA    Woody A… Come… 1.48e7 Radi… PG    1987-01…
## 2 1.60e7 Orion … USA    Woody A… Come… 1.48e7 Radi… PG    1987-01…<br>## 3 1.90e7 Jack R… USA    Woody A… Come… 1.83e7 Crim… PG-13 1989-11…
                                          Woody A... Come... 1.83e7 Crim... PG-13 1989-11...
## 4 1.50e7 Touchs... USA Woody A... Come... 1.08e7 New ... PG 1989-03...
## 5 1.20e7 Orion ... USA Woody A... Come... 7.33e6 Alice PG-13 1991-01...<br>## 6 1.40e7 Orion ... USA Woody A... Come... 2.74e6 Shad... PG-13 1992-03...
## 6 1.40e7 Orion … USA     Woody A… Come… 2.74e6 Shad… PG-13  1992-03…<br>## 7 2.00e7 TriSta… USA     Woody A… Come… 1.06e7 Husb… R     1992-09…
                                          Woody A... Come... 1.06e7 Husb... R 1992-09...
## 8 1.35e7 TriSta .. USA Woody A .. Come .. 1.13e7 Manh .. PG 1993-08...
## 9 2.00e7 Miramax USA Woody A... Come... 1.34e7 Bull... R 1995-02...
## 10 1.50e7 Sweetl... USA Woody A... Come... 6.70e6 Migh... R 1995-11...
## # ... with 17 more rows, and 5 more variables: score <dbl>, star <chr>,
## # votes <int>, writer <chr>, year <int>
```
# base R approach would be more wordy: movies[movies\$genre == "Comedy" & movies\$director == "Woody Allen", ]

## Logical operators

Multiple arguments to  $filter()$  are combined with "and": all expressions must be true, for a row to be included in the output. For other types of combinations, you'll need to use Boolean operators yourself: & is "and", | is "or", and ! is "not":

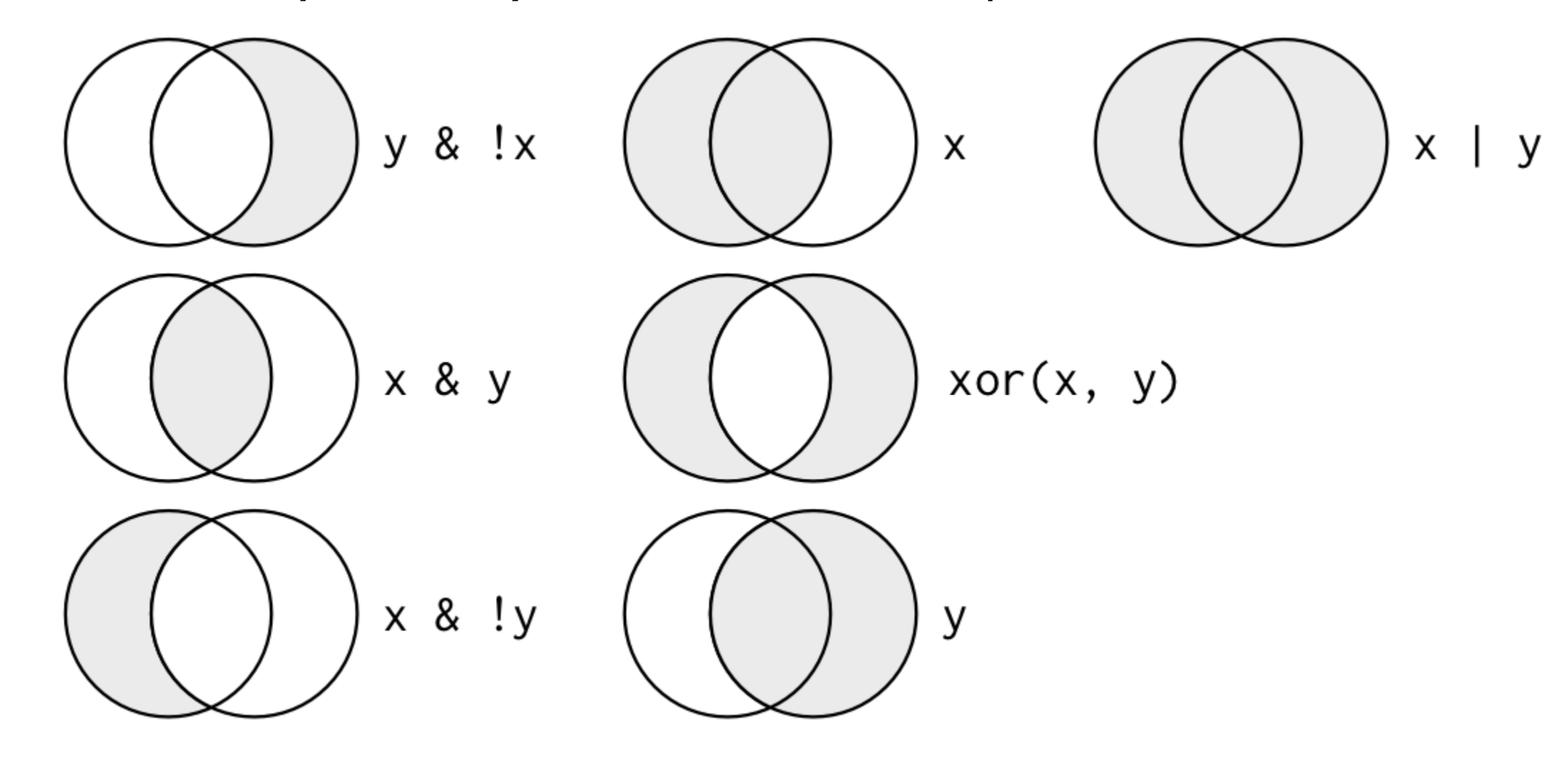

Source: [R for data science](http://r4ds.had.co.nz/transform.html)

```
# Using AND operator
filter(movies, country == "USA", budget > 2.5e8)# same as filter(movies, country == "USA" & budget > 2.5e8)
# Using OR operator
filter(movies, country == "USA" | budget > 2.5e8)# Using xor()
filter(movies, \textbf{xor}(\text{score} > 9, \text{ budget} > 2.5e8))
```
# you can also use %in% operator **filter**(movies, country %in% **c**("Peru", "Colombia", "Chile"))

```
\# \# A tibble: 8 x 15
## budget company country director genre gross name rating released runtime<br>## <dbl> <chr> <chr> <chr> <chr> <dbl> <chr> <chr> <chr> <int>
## <dbl> <chr> <chr> <chr> <chr> <dbl> <chr> <chr> <chr> <int>
           Concor... Peru "August... Acti... 4.11e5 Ultr... R 1990-03... 100
## 2 4.50e7 Warner... Peru Luis Ll... Acti... 5.74e7 The ... R 1994-10... 110
## 3 3.00e6 HBO Fi… Colomb… Joshua … Crime 6.52e6 Mari… R 2004-08… 101
## 4 0. Partic… Chile "Pablo … Drama 2.34e6 No R 2012-11… 118
## 5 2.60e7 Alcon … Chile Patrici… Biog… 1.22e7 Los … PG-13 2015-11… 127
## 6 1.40e6 Buffal… Colomb… Ciro Gu… Adve… 1.33e6 Embr… NOT R… 2015-05… 125
## 7 9.00e6 Fox Se… Chile "Pablo … Biog… 1.40e7 Jack… R 2016-12… 100
## 8 0. AZ Fil… Chile "Pablo … Biog… 9.39e5 Neru… R 2017-03… 107
## # ... with 5 more variables: score <dbl>, star <chr>, votes <int>, writer <chr>,
\# \# \# year \langleint>
```
### **select()**: pick columns by name

select() let's you choose a subset variables, specified by name.

```
# dplyr approach
select(movies, name, country, year, genre)
## # A tibble: 6,820 x 4## name country year genre
                         <chr> <int><chr>
## 1 Stand by Me  USA 1986 Adventure
## 2 Ferris Bueller's Day Off USA 1986 Comedy
## 3 Top Gun USA 1986 Action
                                1986 Action
## 5 Flight of the Navigator USA 1986 Adventure
## 6 Platoon UK 1986 Drama
## 7 Labyrinth UK 1986 Adventure
% ## 8 Blue Velvet Managet Managet USA 1986 Drama<br>## 9 Pretty in Pink MuSA 1986 Comed
## 9 Pretty in Pink USA 1986 Comedy
\# \# 10 The Fly USA 1986 Drama
\# \# \# ... with 6,810 more rows
```
Note, there is no need for quotation marks in dplyr:

# base R approach would be: movies[, **c**("name", "year", "genre")]

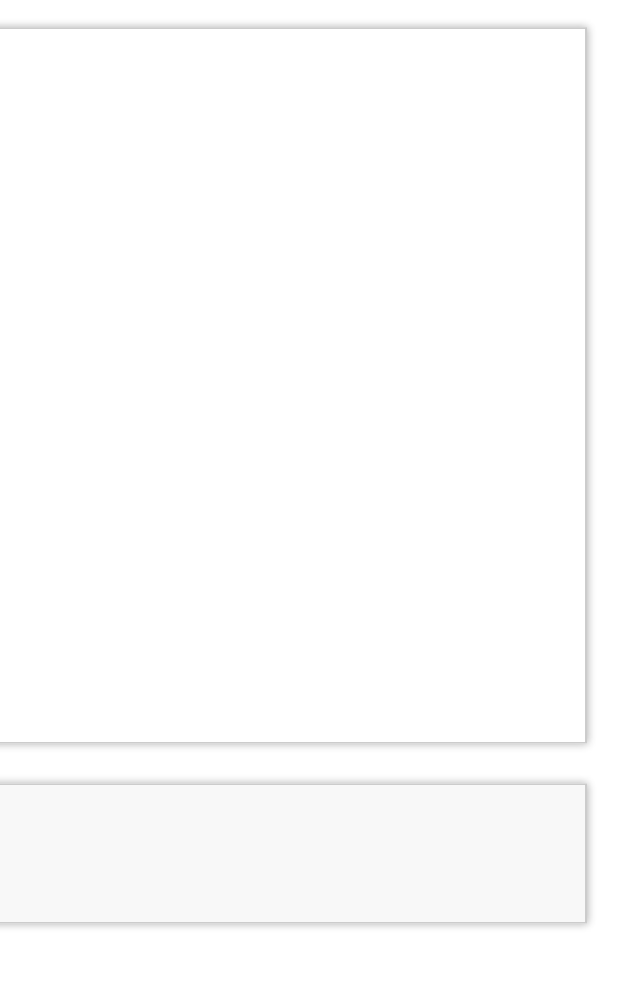

select(movies, name, genre: score) # use colon to select contiguous columns,

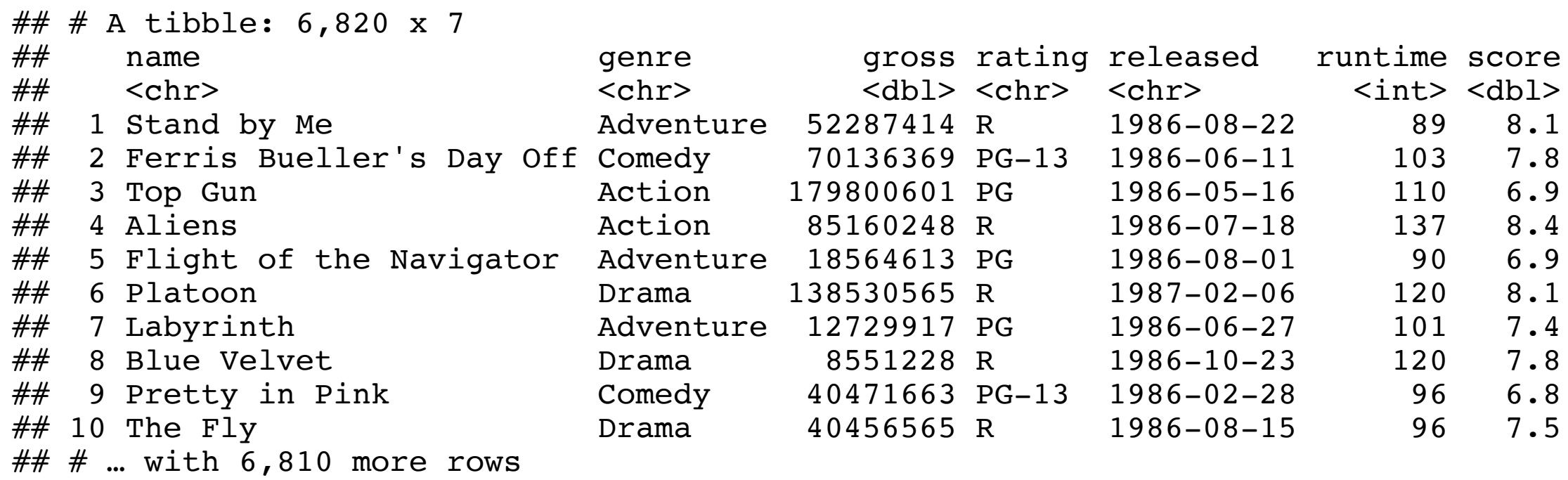

select(movies,  $-(star:writer)$ ) # To drop columns use a minus, "-"

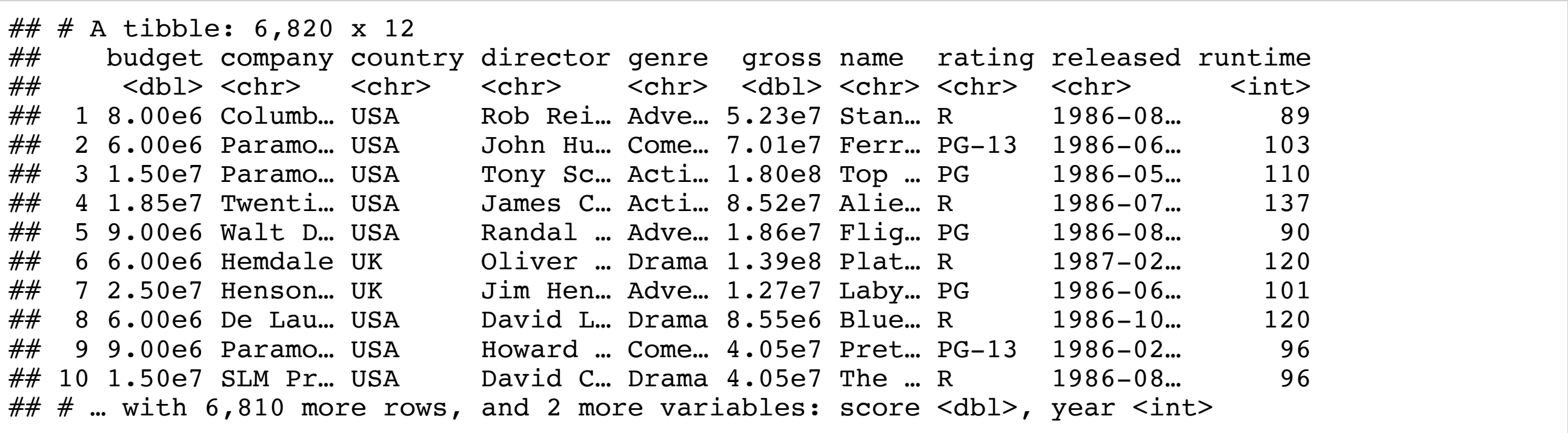

### **select()** helpers

You can use the following functions to help select the columns:

- starts with()
- ends with()
- contains()
- matches() (matches a regular expression)
- num range("x",  $1:4$ ): pickes variables x1, x2, x3, x4

Examples:

```
select(movies, starts_with("r"))
select(movies, ends_with("e"))
select(movies, contains("re"))
```
### **arrange()**: reorder rows

arrange() takes a data frame and a set of column names to order by. For descending order, use the function desc() around the column name.

**print**(**arrange**(movies, runtime), n = 4)

```
## # A tibble: 6,820 x 15
## budget company country director genre gross name rating released runtime
    ## <dbl> <chr> <chr> <chr> <chr> <dbl> <chr> <chr> <chr> <int>
## 1 0. Iwerks... France Jean-Ja... Adve... 1.51e7 Wing... G 1996-09...
## 2 1.25e7 Univer... USA Don Blu... Anim... 4.81e7 The ... G 1988-11...
## 3 6.00e3 Next W... UK       Christo... Crime 4.85e4 Foll... R       1999-11...<br>## 4 0.       Hyperi... USA       Bruce W... Anim... 8.44e6 "B\x... PG-13   1992-07...
             Hyperi... USA Bruce W... Anim... 8.44e6 "B\x... PG-13 1992-07...
## # ... with 6,816 more rows, and 5 more variables: score <dbl>, star <chr>,
## # votes <int>, writer <chr>, year <int>
```

```
# use `desc` for descending
print(arrange(movies, desc(budget)), n = 4)
```

```
## # A tibble: 6,820 x 15
## budget company country director genre gross name rating released runt
## <dbl> <chr> <chr> <chr> <chr> <dbl> <chr> <chr> <chr> <int>
## 1 3.00e8 Walt D... USA Gore Ve... Acti... 3.09e8 Pira... PG-13 2007-05...
## 2 2.60e8 Walt D... USA Nathan ... Anim... 2.01e8 Tang... PG 2010-11...
## 3 2.58e8 Columb… USA Sam Rai… Acti… 3.37e8 Spid… PG-13 2007-05… 139
## 4 2.50e8 Warner... UK David Y... Adve... 3.02e8 Harr... PG 2009-07...
## # ... with 6,816 more rows, and 5 more variables: score <dbl>, star <chr>,
## # votes <int>, writer <chr>, year <int>
```
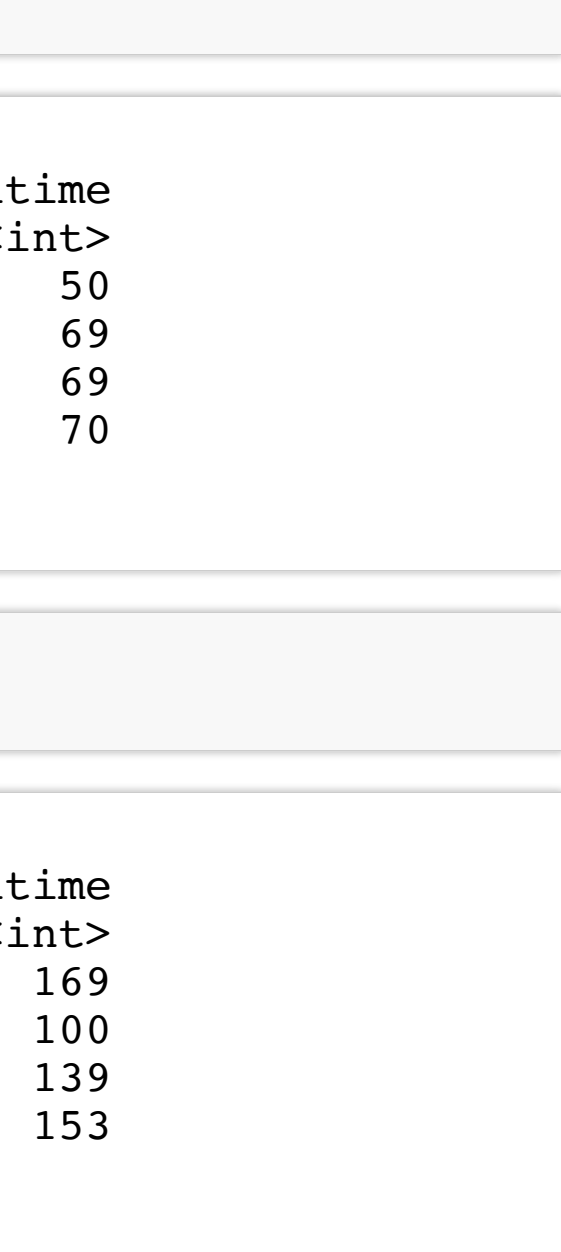

### mutate(): add new variables

mutate() adds new columns that are a function of the existing ones

```
movies <- mutate(movies, profit = gross - budget)
select(movies, name, gross, budget, profit)
```

```
\# \# # A tibble: 6,820 x 4<br>\# \# name
## name gross budget profit
                                       <dbl> <dbl> <dbl> <dbl><br>
287414 8000000 44287414
## 1 Stand by Me 52287414 8000000
## 2 Ferris Bueller's Day Off 70136369 6000000 64136369
## 3 Top Gun 179800601 15000000 164800601
## 4 Aliens 85160248 18500000 66660248
## 5 Flight of the Navigator 18564613 9000000 9564613<br>## 6 Platoon 138530565 6000000 132530565
## 6 Platoon 138530565 6000000 132530565
## 7 Labyrinth 12729917 25000000 -12270083
44 8 Blue Velvet 8551228 6000000 2551228<br>
40471663 9000000 31471663 ## 9 Pretty in Pink 40471663 9000000 31471663
\frac{m}{H} 9 Pretty in Pink \frac{40471663}{40456565} 9000000 31471663<br>\frac{m}{H} 10 The Fly \frac{40456565}{40456565} 15000000 25456565
                                40456565 15000000 25456565
\# \# \# ... with 6,810 more rows
```
To discard old variables, use transmute() instead of mutate().

# base R approach to create a new variable 'profit' movies\$profit <- movies\$gross - movies\$budget

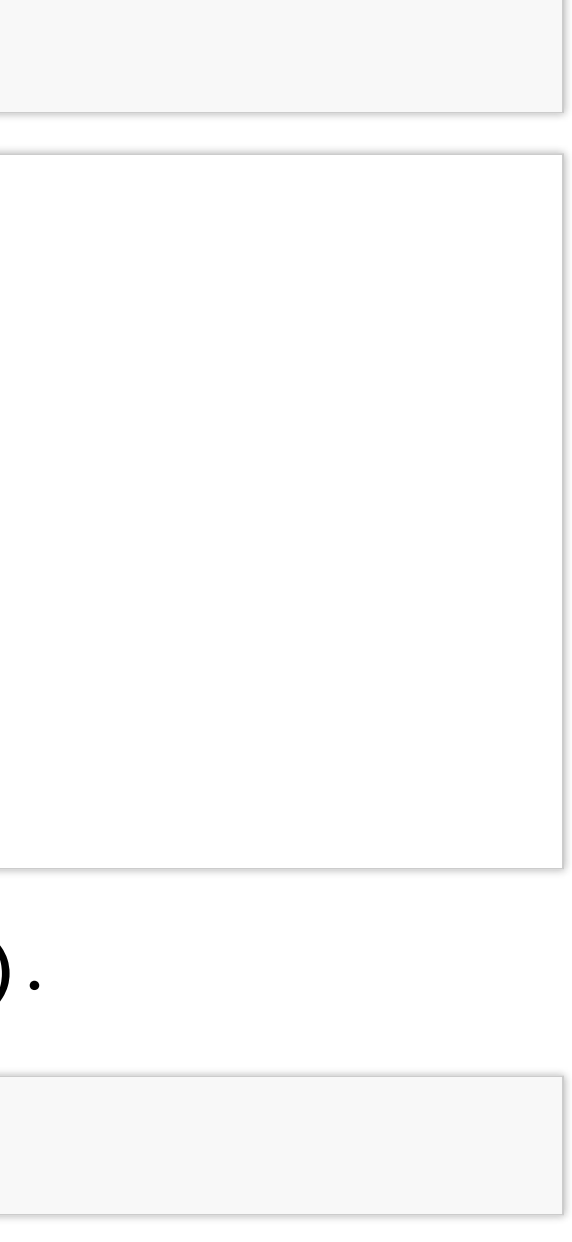

### Any vectorized function can be used with **mutate()**, including:

- arithmetic operators  $(+,-,*,/, %, %\%)$ ,
- logical operators  $(<,<=,>=,==,!=),$
- logarithmic and exponential transfomations (log, log10, exp),
- offsets (lead, lag),
- cummulative rolling aggregates (cumsum, cumprod, cummin, cummax),
- ranking (min rank, percent rank).

```
# Generating multiple new variables
movies <- mutate(
 movies,
  profit = gross - budget,gross_in_mil = gross/10^6,
 budget in mil = budget/10^6,
 profit in mil = profit/10^6
)
select(movies, name, year, country, contains("_in_mil"), profit)
```

```
## # A tibble: 6,820 x 7
```
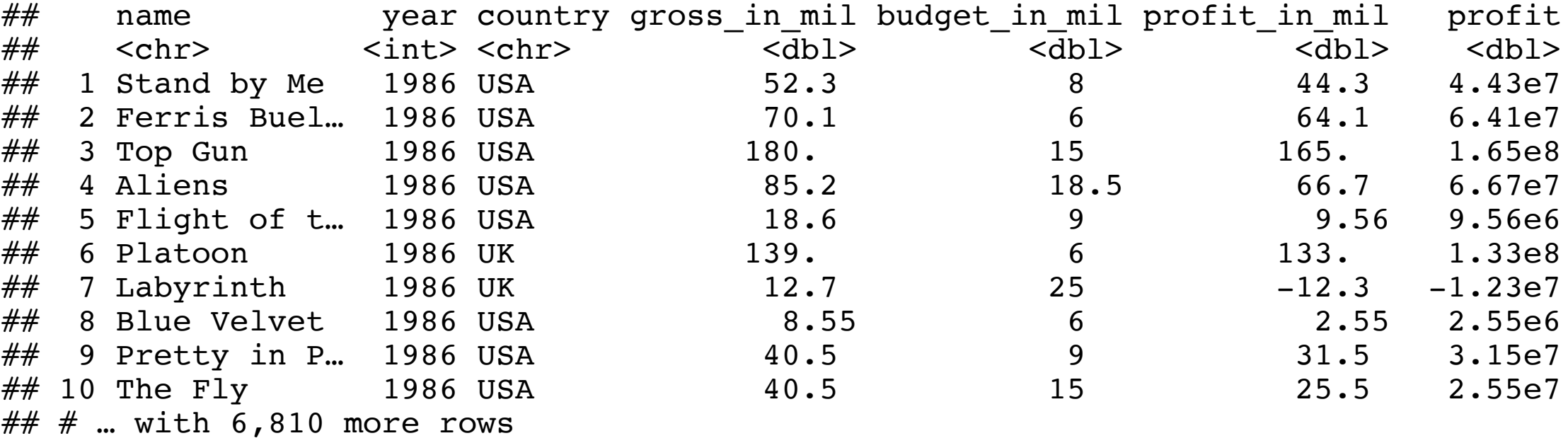

### summarise(): reduce variables to values

summarize() can be used to aggregate data or to compute a summarizing value of interest.

```
summarise(movies,
 tot gross in bil = sum(\text{gross})/1e9,
 mean gross in mil = mean(gross)/1e6,
 mean profit in mil = mean(profit)/1e6)
```

```
\# \# A tibble: 1 x 3
## tot_gross_in_bil mean_gross_in_mil mean_profit_in_mil
## <dbl> <dbl> <dbl>
\# \# 1 228. 228. 33.5 8.92
```
summarize() is more useful on data previously grouped by one or more variables using group by().

```
by_genre <- group_by(movies, genre)
summarize(by_genre, tot_gross_in_bil = sum(gross)/1e9,
          mean gross in mil = mean(gross)/1e6,
          mean profit in mil = mean(profit)/1e6)
```
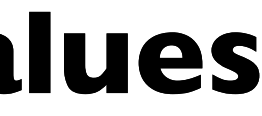

## Grouping and summarizing

Grouing allows you to compute summaries for each categories separately:

```
by_genre <- group_by(movies, genre)
summarize(
 by genre,
 tot gross in bil = sum(gross)/1e9,
 mean gross in mil = mean(gross)/1e6,
 mean\_profit\_in\_mil = mean(profit)/1e6)
```
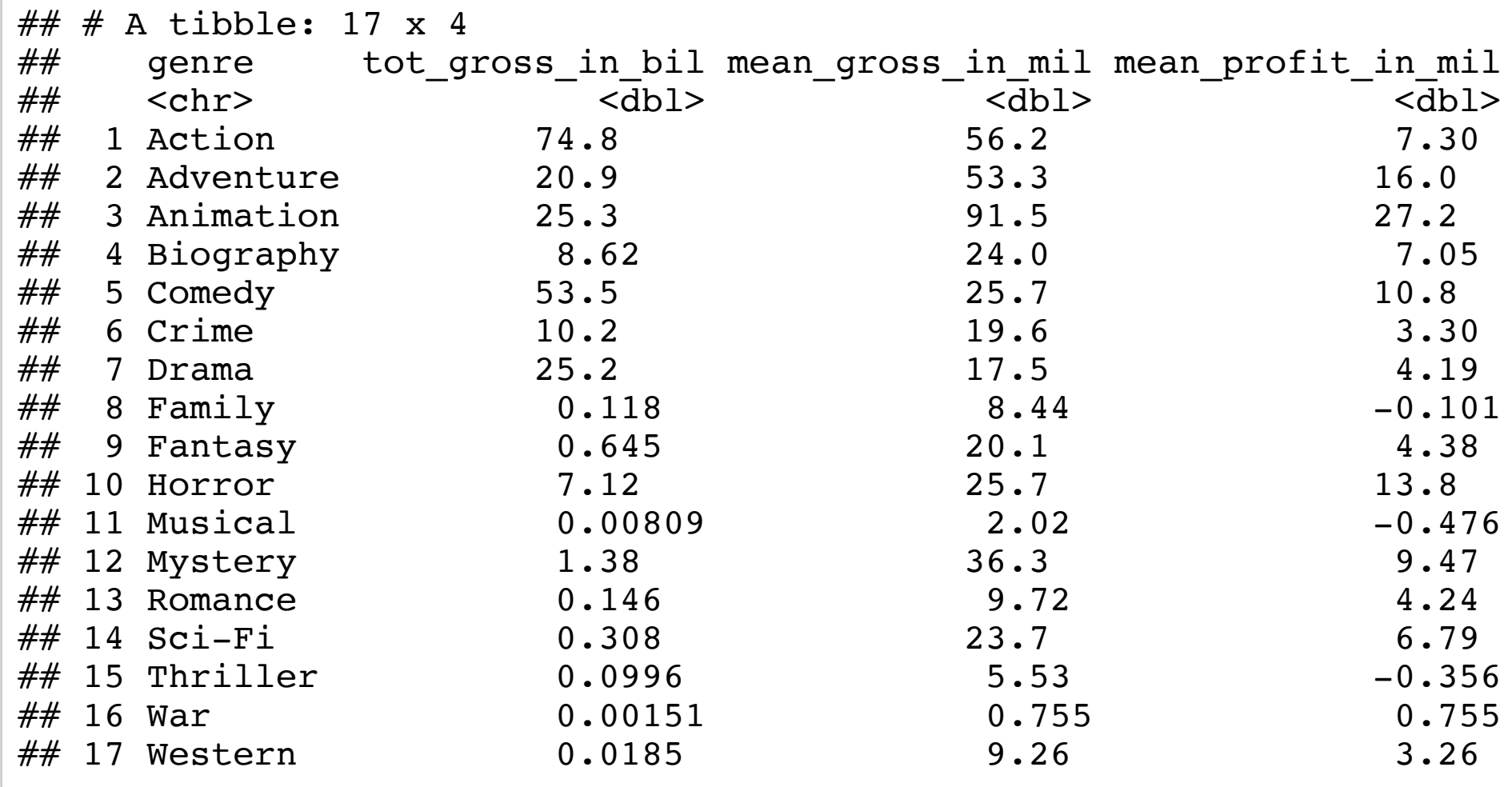

### Elementary but useful summary functions

- $min(x)$ , median(x), max(x), quantile(x, p)
- n(), n distinct(), sum(x), mean(x)
- $\bullet$  sum(x > 10), mean(x > 0)
- $\bullet$  sd(x), var(x)

```
tally(group_by(movies, genre))
```
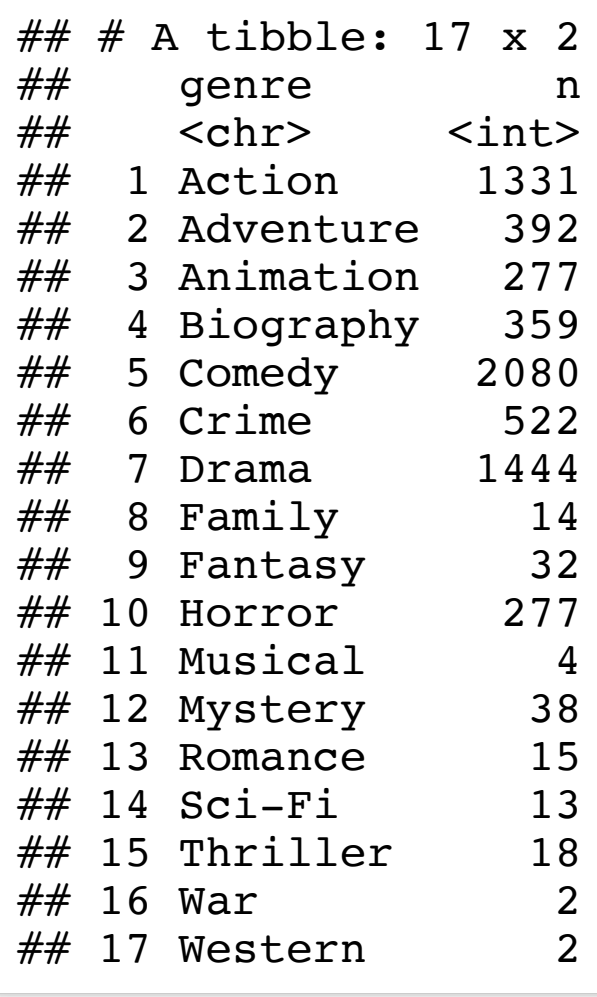

**tally**(**group\_by**(movies, genre, country))

![](_page_58_Picture_390.jpeg)

![](_page_58_Picture_391.jpeg)

### Counting observations

tally() function can be used to generate a group frequency table, (number of observations in each category)

### Window Functions

- Aggregation functions such as mean (), n () return I value per group.
- Window functions return multiple values per group, e.g. top  $n()$ , lead and lag or cummean:

```
# rewrite more simply with the `top n` function
movies2 <- select(movies, name, genre, country, year, budget, gross, profit, rating, score)
top2 <- top n(group by(movies2, genre), n = 2, wt = score)
arrange(top2, genre, year, score)
```

```
\# \# \# A tibble: 35 x 9
\# \# # Groups: genre [17]
## name genre country year budget gross profit rating score
## <chr> <chr> <chr> <chr> <chr> <chr> <chr> <dbl> <dbl> <dbl> <dbl> <dbl> <dbl><br> +# 1 The Dark Knight Action USA 2008 1.85e8 5.35e8 3.50e8 PG-13 9
## 1 The Dark Knight Action USA 2008 1.85e8 5.35e8 3.50e8 PG-13 9
                                                2010 1.60e8 2.93e8 1.33e8 PG-13 8.8
\# 3 The Lord of the ... Advent... New Zeal... 2001 9.30e7 3.16e8 2.23e8 PG-13 8.8<br>\# 4 The Lord of the ... Advent... USA 2003 9.40e7 3.78e8 2.84e8 PG-13 8.9
## 4 The Lord of the … Advent… USA            2003 9.40e7 3.78e8  2.84e8 PG-13     8.9<br>## 5 The Lion King     Animat… USA         1994 4.50e7 3.13e8  2.68e8 G         8.5
\# 5 The Lion King \qquad Animat... USA \qquad \qquad 1994 4.50e7 3.13e8 2.68e8 G
## 6 Spirited Away Animat… Japan 2001 1.90e7 1.01e7 -8.94e6 PG 8.6
## 7 Your name Animat… Japan 2016 0. 5.02e6 5.02e6 PG 8.5
## 8 Schindler's List Biogra... USA 1993 2.20e7 9.61e7 7.41e7 R 3.9
\# \# 9 The Intouchables Biogra... France 2011 0. 1.32e7 1.32e7 R 8.6
## 10 Forrest Gump Comedy USA 1994 5.50e7 3.30e8 2.75e8 PG-13 8.8
\# \# \# ... with 25 more rows
```
# Unique values **distinct**(movies2, rating)

![](_page_60_Picture_526.jpeg)

### # Using multiple variables, returns distinct var

**distinct**(movies2, rating, genre)

![](_page_60_Picture_527.jpeg)

### Other useful functions in **dplyr**

# Renaming variables **print**(**rename**(movies2, gross\_revenue = gross), n = 5)

![](_page_60_Picture_528.jpeg)

### Sampling observations

**sample\_n**(movies, 5)  $\#$  fixed number of rows, without replacement

![](_page_61_Picture_729.jpeg)

**sample\_frac**(movies, 0.005, replace=TRUE) # fraction of rows, with replacement

 $\# \# \# A$  tibble: 34 x 19

![](_page_61_Picture_730.jpeg)

# Chaining operations

magrittr provides a "pipe"-like operator, %>%:

• The 8>8 is used pipe values forward into an expression or function call.

### • In the pipe notation, you use  $x \approx 8 > 8$   $f(y)$ , rather than  $f(x, y)$ .

Thisis similar to the Unix pipes, |, used to send the output of one program to another program for further processing.

columns  $\leq -1:50$ **rnorm**(500) %>% **colSums**() %>%

![](_page_63_Figure_7.jpeg)

![](_page_63_Picture_8.jpeg)

 $matrix(ncol = 50)$   $8>8$ **plot**(x = columns)

columns

### The **magrittr** package

The magrittr (to be pronounced with a sophisticated french accent) package has two aims: decrease development time and improve readability and maintainability of code

## Chaining operations

- Pipe operators used together with dplyr functions make a large difference as they semantically change your code in a way that **makes it more** intuitive to both read and write.
- The pipes allow users to chain operators which reflects the **sequential** nature of data-processing tasks.
- Chaining increases readability significantly when there are many commands
- $8 > 8$  operator is automatically imported into dplyr

```
# nesting
arrange(
  summarise(
    group_by(
      filter(movies,
             year > 2010, country == "USA"
      ),
      genre
    ),
    mean gross = mean(gross)/10^6),
  mean_gross
)
```
![](_page_65_Picture_426.jpeg)

![](_page_65_Picture_427.jpeg)

 $\texttt{vunkry} == "USA"$ )  $8 > 8$ 

 $\text{mean}(qross)/10^6$  %>%

- 1. Find movies from USA produced after 2010. (2) Group by genre and
- 2. compute the group mean gross revenue in million dollars. Then print the genre mean 'gross' revenue (4) arranged in a descending order:

### Exercises 2

- Go to the "Lec3\_Exercises.Rmd" file, which can be downloaded from the class website under the Lecture tab.
- Complete Exercise 2.